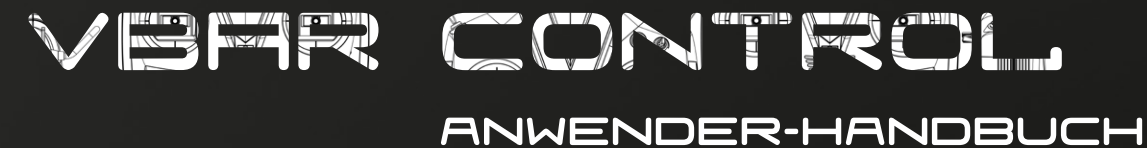

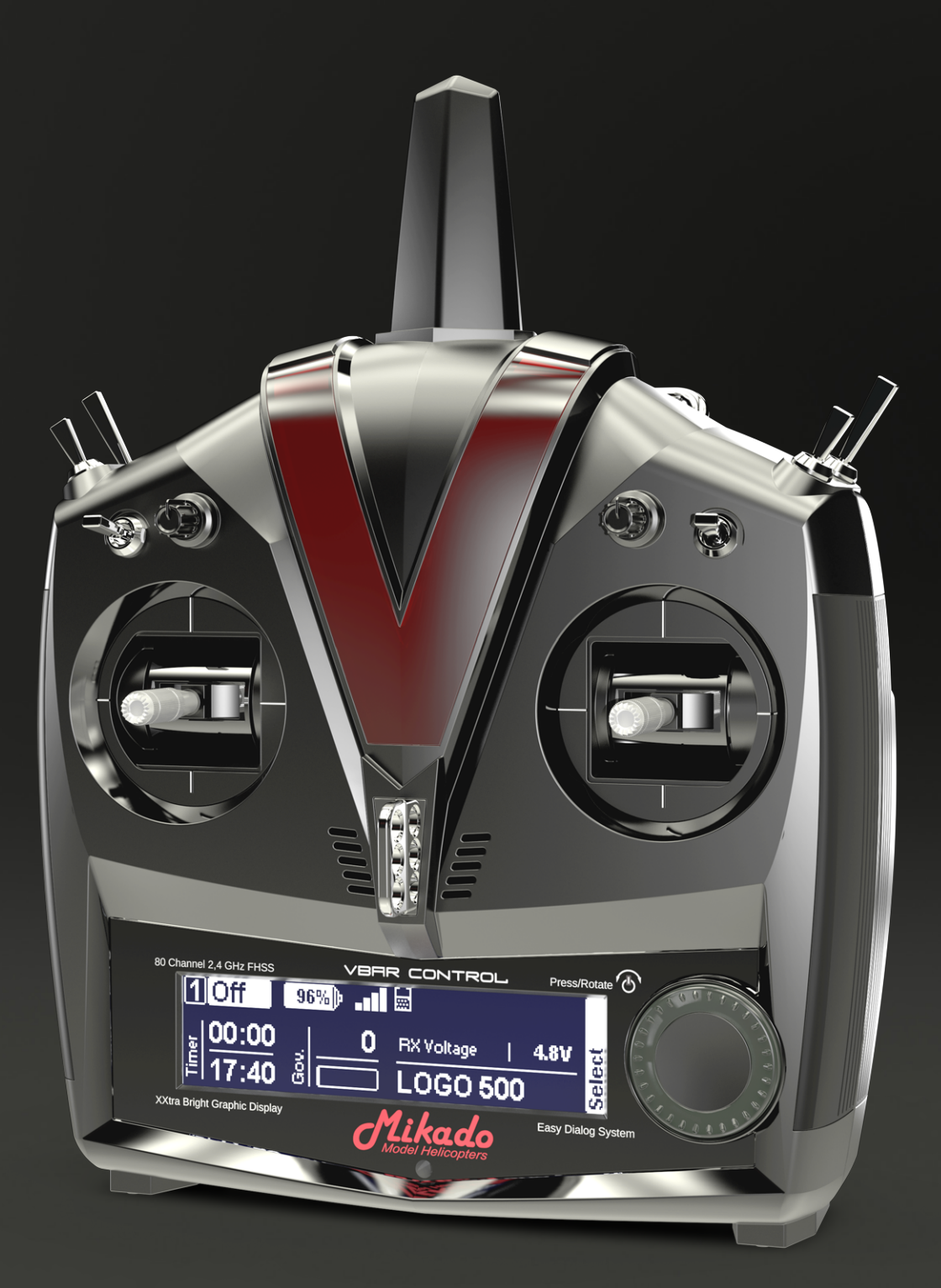

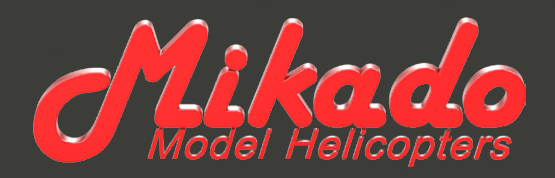

# **VBAR CONTROL** Anwender-Handbuch

Mikado Model Helicopters GmbH Friedrich-Klausing-Str. 2 · 14469 Potsdam · Germany Telefon +49 (0) 331 23749-0 · Telefax +49 (0) 331 23749-11 info@mikado-heli.de · www.mikado-heli.de © Mikado Model Helicopters 2014. Alle Rechte vorbehalten.

v1.11 12-2014

## Inhaltsverzeichnis

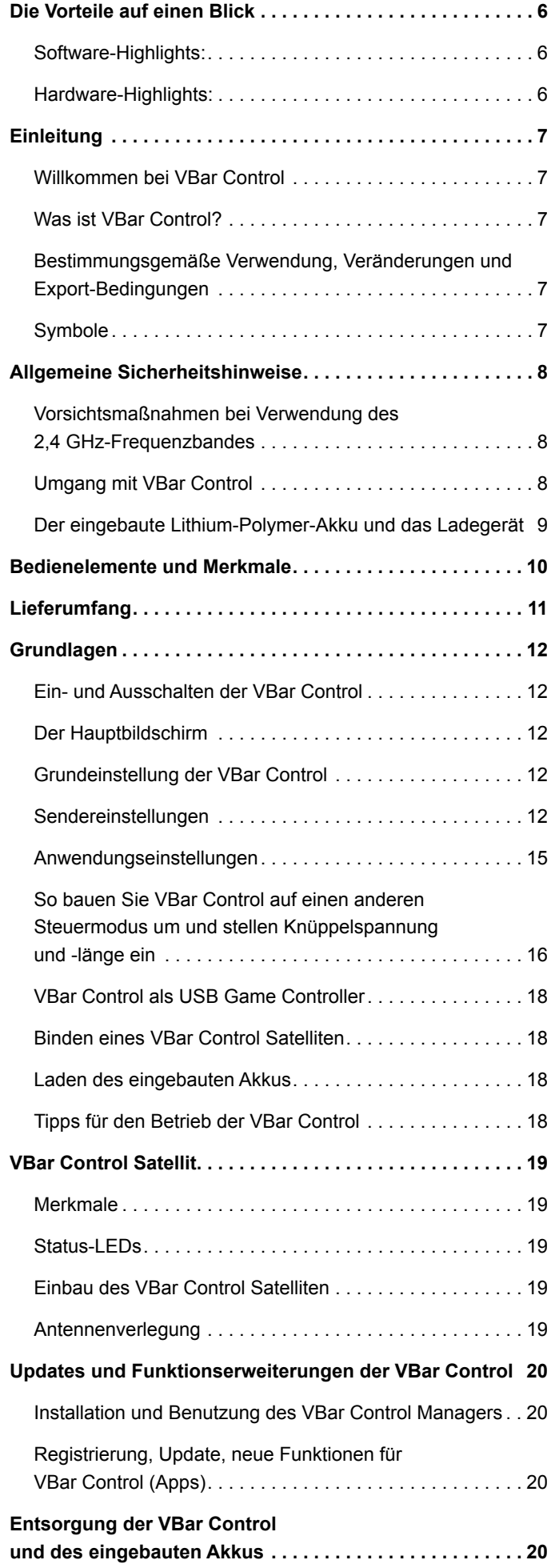

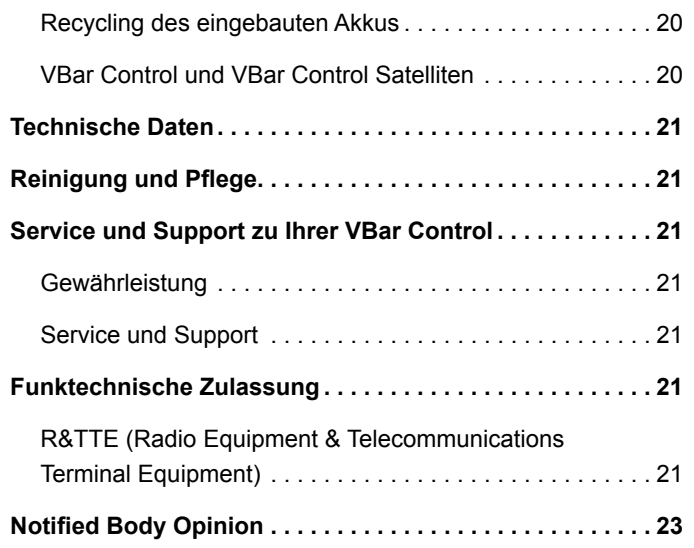

# **Setup**

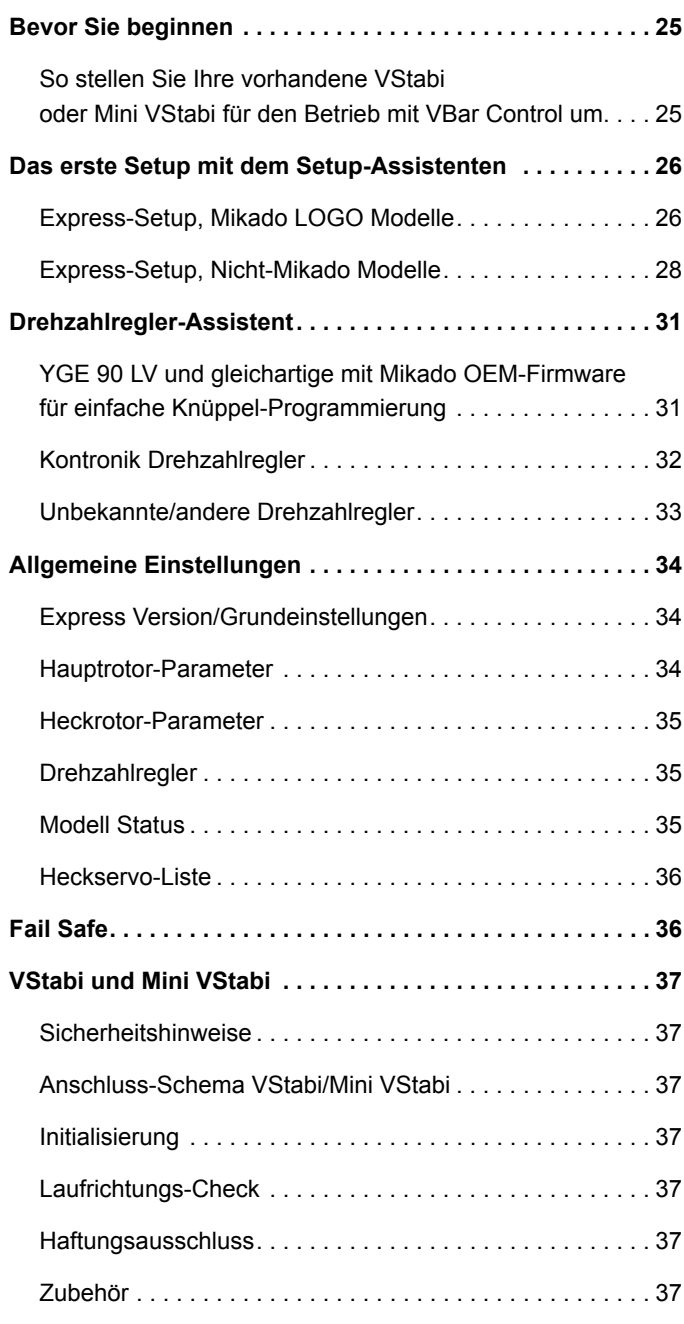

## <span id="page-5-0"></span>Die Vorteile auf einen **BLICK**

## **Software-Highlights:**

- Mit VBar Control können Sie erstmals alle Einstellungen und Programmierungen Ihres VStabi-Modells direkt vom Sender aus ausführen.
- Kein Computer, Control Panel oder Smartphone erforderlich.
- Alle relevanten Flug-Parameter während des Fluges direkt einstellbar.
- Einfache Programmierung neuer Modelle mit dem bekannten VStabi-Setup-Wizard.
- Neuer Setup-Wizard für Drehzahlregler, für alle gängigen Typen geeignet.
- Bankumschaltung mit drei Bänken.
- Echtzeit-Protokoll und Echtzeit-Vibrationsanalyse direkt im Sender-Display.
- Vielfältige Telemetriefunktionen verfügbar wie z. B. Spannung, Strom, Stromverbrauch, Drehzahl, Geschwindigkeit (benötigt ggfs. weitere Hardware).
- Event-Log-Dateien der VStabi und des Senders werden zur späteren Analyse im Sender gespeichert, ebenso Logdaten von Telemetrie-Funktionen.
- Vielfältige Timer-Funktionen mit Erinnerung oder Warnung durch Töne, Sprachausgabe, Vibrationsalarm.
- Drahtloser Lehrer-Schüler-Betrieb mit zwei Sendern, frei konfigurierbar.
- Einfacher Bindevorgang: jedes beliebige Modell mit VBar Control-Satellitenempfänger kann direkt gebunden und mit den persönlichen Einstellungen wie Stick-Mode und Schalterbelegung geflogen werden (Model-Sharing).
- Software-Updates über das Internet mit einfachem Control-Manager und dem Web-Browser.
- Erweiterung des Funktionsumfangs durch Apps, einfache Installation über Internet.
- Unterstützt Windows- und Mac OS X-PCs, kein Treiber erforderlich.
- Software für Flächen-Modelle verfügbar ab Sommer 2014.

## **Hardware-Highlights:**

- Bidirektionales 80-Kanal 2.4 GHz-FHSS-Fernsteuersystem mit umfassender Setup- und Telemetrie-Funktionalität.
- VBar Control-Satellitenempfänger mit 2,4 GHz VBar-Link-Protokoll werden direkt an VStabi Flybarless-Systeme angeschlossen.
- Unbegrenzte Anzahl Modellspeicherplätze.
- Nahezu unbegrenzte Anzahl an Steuerfunktionen.
- Antennen-Diversity in Sender und Empfänger mit niedrigen Latenz-Zeiten und hoher Reichweite.
- Intelligente Antennen-Überwachung und -Steuerung für sichere Funkstrecke.
- XXtra Bright Graphic Display: Besonders helles grafisches Display mit hohem Kontrast und eingebautem Umgebungslicht-Sensor: die Helligkeit wird automatisch angepasst, das Display ist bei Sonneneinstrahlung genauso gut ablesbar wie bei Dunkelheit.
- Easy Dialog System: Leicht verständliches Eingabe-Menü mit kugelgelagertem mechanischem Einstellrad zur angenehmen und sicheren Eingabe, mit optischer, akustischer und sensorischer Rückmeldung.
- Hochpräzise Knüppelaggregate, vierfach kugelgelagert, vielfältig individuell einstellbar, Pitchknüppel mit optionaler Wegbegrenzung.
- Vollständig ausgebaut mit vier Drei-Stufen-Schaltern, zwei Momentschaltern und zwei Proportional-Drehgebern.
- Aufwändige Gummierung der Seitenflächen und der Unterseite für sicheren und angenehmen Haltekomfort.
- Sender-Aufhängung mit drei Befestigungspunkten für optimale Balance.
- Großer 2 Watt-Lautsprecher für Alarm und Sprachausgabe (z. B. Ansage von Timer, Telemetriedaten, Schalterstellungen).
- Dreistufig einstellbarer Vibrationsalarm.
- 8 MByte eingebauter Flash-Speicher.
- Zugriff auf den internen Speicher als USB-Speicherstick, kein Treiber erforderlich.
- 4.000 mAh Lithium-Polymer-Akku für lange Betriebszeiten.
- Aufladen durch den USB-Anschluss oder mit eingebautem Schnell-Ladegerät.
- Stromversorgung für Schnellladung im Lieferumfang.

## <span id="page-6-0"></span>**EINLEITUNG**

#### **Willkommen bei VBar Control**

Wir freuen uns, dass Sie dieses hochspezialisierte und gleichzeitig vielseitig einsetzbare Produkt erworben haben. Lesen Sie diese Sender-Anleitung aufmerksam, um VBar Control optimal zu nutzen und Ihre ferngesteuerten Modelle sicher in Betrieb zu nehmen und zu fliegen. Die Anleitung für das eigentliche Setup des Modells und zur Software der VBar Control finden Sie in der mitgelieferten Setup-Anleitung. Beachten Sie auch die Schnellstart-Anleitungen und Handbücher für Motor, Drehzahlregler, Servos sowie den Modell-Baukasten selbst. Aktuelle Informationen zu VBar Control, Updates und neuen Funktionen finden Sie auf unserer Produkt-Internetseite [www.vstabi.](http://www.vstabi.info) [info.](http://www.vstabi.info)

VBar Control und Zubehör wurden in Deutschland entwickelt und gefertigt. Sie entsprechen dem neuesten Stand der Technik und unterliegen höchsten Qualitäts- und Sicherheitsanforderungen. Jede VBar Control wurde während des Fertigungsprozesses und der Erstprogrammierung intensiv getestet. VBar Control entspricht den Europäischen und den US-Amerikanischen Bestimmungen (ETSI und FCC). VBar Control wurde ausgiebig im täglichen Flugbetrieb getestet. Großes Augenmerk wurde dabei auf Störsicherheit und Betriebssicherheit gerichtet.

- ☝ **Achtung** Zukünftige Änderungen in der Herstellung und in der Software-Entwicklung können bewirken, dass diese Anleitung entsprechend angepasst wird. Mikado Model Helicopters empfiehlt, die Produkt-Internetseite [www.vstabi.](http://www.vstabi.info) [info](http://www.vstabi.info) regelmäßig zu besuchen und sich über die neuesten Entwicklungen rund um VBar Control zu informieren.
- *S* Achtung Mikado Model Helicopters empfiehlt dringend, VBar Control mindestens alle sechs Monate mit dem Computer und mittels VBar Control Manager mit dem Internet zu verbinden. So erhalten Sie die neuesten Updates automatisch.
- ☝ **Achtung** Informationen und Video-Tutorials finden Sie auf der Support-Internet-Seite www.vstabi.info/VBar\_Control.
- ☝ **Achtung** Unterstützung und Service bei der Programmierung und beim Betrieb der VBar Control und anderer Mikado-Produkte erhalten Sie bei Ihrem Fachhändler und auf unserer Produkt-Internetseite [www.vstabi.info](http://www.vstabi.info) und im dortikgen Support-Forum.

Telefon- und E-Mail-Unterstützung erhalten Sie hier:

Mikado Model Helicopters GmbH Friedrich-Klausing-Str. 2 14469 Potsdam **Germany** Telefon +49 (0) 331 23749-0 info@mikado-heli.de www.mikado-heli.de

#### **Was ist VBar Control?**

VBar Control ist ein fortschrittliches und vielseitig einsetzbares FHSS-Fernsteuersystem für Modellhubschrauber. Das einzigartige Bedien- und Programmierkonzept machen es zum idealen Begleiter für Ihre Hubschrauber-Modelle mit VStabi.

#### **Bestimmungsgemäße Verwendung, Veränderungen und Export-Bedingungen**

VBar Control wurde für den Betrieb mit Modellhubschraubern (und künftig auch mit Flugmodellen) entwickelt. VBar Control wurde ausschließlich für den Fernsteuer-Modellbau im Hobbybereich entwickelt.

Außerhalb des Ursprungslandes unterliegt VBar Control den Einfuhrichtlinien des Import-Landes, insbesondere mit Bezug auf erlaubte Funkfrequenzen. Bei jedem Export kann VBar Control weiteren Bestimmungen unterliegen. Vor Inbetriebnahme ist die Zulassung bei den zuständigen Stellen zu prüfen. Im Zweifel nehmen Sie Kontakt mit Ihrem Fachhändler auf, um sicher zu stellen, dass alle einschlägigen Bestimmungen eingehalten werden.

VBar Control darf nur für den Betrieb von unbemannten ferngsteuerten Modellen verwendet werden, die sich im Sichtbereich des Piloten befinden.

Mikado Model Helicopters übernimmt keine Verantwortung für jedwede Veränderung oder unsachgemäßen Austausch von Teilen an VBar Control. Jede Veränderung, die über die in den Anleitungen beschriebenen Maßnahmen hinaus geht, kann zum Verlust des Gewährleistungsanspruches führen.

#### **Symbole**

- ☝ **Achtung** Bei Nichtbeachtung können Probleme beim Betrieb sowie Sach- oder Personenschäden entstehen.
- ⚠**Warnung** Bei Nichtbeachtung können gefährliche Situationen entstehen, die schwere Sach- oder Personenschäden ggfs. mit Todesfolge nach sich ziehen können.
- ☠ **Gefahr** Bei Nichtbeachtung können gefährliche Situationen mit Todesgefahr oder der Gefahr besonders schwerer Personen- oder Sachschäden entstehen.
- ☒ **Vorgehensweisen,** die verboten sind.
- ☑ **Vorgehensweisen,** die zwingend erforderlich sind.

## <span id="page-7-0"></span>**ALLGEMEINE** Sicherheitshinweise

## **Vorsichtsmaßnahmen bei Verwendung des 2,4 GHz-Frequenzbandes**

VBar Control arbeitet im 2,4 GHz-Band gemeinsam mit industriellen, wissenschaftlichen und medizinischen Geräten. Im 2,4-GHz-Band arbeiten u. a. Mikrowellengeräte, drahtlose Funksysteme mit kurzer Reichweite (z. B. WLAN, Bluetooth, drahtlose Kopfhörer, Amateurfunk). Intensive Nutzung des 2,4 GHz-Bandes (wie z. B. in Stadtgebieten) kann die Signalqualität und Reichweite von VBar Control negativ beeinflussen. Wenn Sie Unregelmäßigkeiten im Betrieb feststellen, landen Sie sofort und stellen Sie den Betrieb ein.

Beachten Sie besondere Regelungen an öffentlichen Orten wie z. B. Flugplätzen, Krankenhäusern, Rennstrecken. Objekte oder Personen, die sich zwischen VBar Control und dem Flugmodell befinden, können die Funkstrecke negativ beeinflussen. Dies kann zu unerwünschten Reaktionen oder gar zum Kontrollverlust des Modells führen. Betreiben Sie Ihr funkferngesteuertes Modell stets nur dort, wo sie es sehen und sicher kontrollieren können.

## **Umgang mit VBar Control**

Überprüfen Sie den Lieferumfang von VBar Control (siehe [Seite 11](#page-10-1)). Schalten Sie VBar Control ein und prüfen Sie, dass der Akku ausreichend geladen ist. Wir empfehlen, VBar Control mit dem beiligenden Ladegerät oder mit dem USB-Kabel an einem Computer vollständig aufzuladen. Wir empfehlen auch, den VBar Control Manager (Download auf www.vstabi.info) auf Ihrem PC zu installieren und VBar Control so mit dem Internet zu verbinden, um die neuesten Software-Updates auf Ihre VBar Control zu installieren.

Sollte der Lieferumfang nicht vollständig sein, nehmen Sie bitte umgehend Kontakt mit Ihrem Fachhändler oder mit dem Service von Mikado Model Helicopters auf.

- ⚠**Warnung** Benutzen Sie VBar Control nicht an regnerischen Tagen. Die Elektronik kann versagen, wenn sie Feuchtigkeit oder Nässe ausgesetzt wird.
- ⚠**Warnung** Zerlegen Sie VBar Control nicht weiter, als in diesem Handbuch beschrieben. Hitzeentwicklung, Feuer oder elektrische Schläge können zu Verletzungen oder Sachschäden führen.

⚠**Warnung** Der Antriebsstrang (Verbrennungsmotor/Elektromotor/Getriebe) und drehende Teile (Rotorkopf, Rotorblätter, Heckrotor und Heckrotorblätter) können plötzlich anlaufen und stellen eine potentielle Gefahr dar.

Schalten Sie VBar Control stets zuerst ein. Stellen Sie sicher, dass der Motorschalter bzw. der Gasknüppel in der Position ,Aus' bzw. ,Leerlauf' stehen. Schalten Sie erst dann Ihr Modell ein. Beachten Sie die Sicherheitsbestimmungen des Drehzahlreglers bei Elektro-Antrieben. Schließen Sie den Antriebsakku nur an, wenn die Knüppel- und Schalterstellungen auf "Motor aus' stehen. Nach dem Flug schalten Sie stets zuerst den Empfänger/das Modell aus, stecken Sie auch den Flug-Akku aus. Als Sicherheitsmaßnahme kann VBar Control nur ausgeschaltet werden, nachdem die verbundene VStabi mit Satelliten-Empfänger ausgeschaltet wurden.

⚠**Warnung** Seien Sie besonders aufmerksam, wenn Sie einen elektronischen Drehzahlregler oder einen Verbrennungsmotor einstellen. Es besteht Gefahr von Personenoder Sachschäden.

Lassen Sie nie einen Verbrennungsmotor an, solange der Gasknüppel nicht auf Leerlauf steht. Es besteht Gefahr von Personen- oder Sachschäden.

- ⚠**Warnung** Beachten Sie, dass nicht alle Komponenten aller Hersteller einwandfrei zusammenarbeiten. Die Spannungsversorgung der Fernsteueranlage muss geeignet sein, alle angeschlossenen Verbraucher zuverlässig zu versorgen. Beschädigte Komponenten oder Komponenten, die zu hohe Ströme ziehen oder Rückspannungen erzeugen, können den sicheren Betrieb des gesamten Fernsteuersystems und damit des Flugmodells gefährden.
- ⚠**Warnung** VBar Control, der VBar Control Satelliten-Empfänger und das VStabi-System sind stoßempfindlich. Vermeiden Sie harte Schläge und lassen Sie nicht fallen, andernfalls können Funktionsstörungen auftreten.
- Warnung Wenn Sie Probleme bei der Steuerung Ihres Modells feststellen, landen Sie sofort und stellen Sie den Flugbetrieb ein. Überprüfen Sie die Stromversorgung und den allgemeinen Zustand. Das Flugmodell könnte außer Kontrolle geraten und Personen- oder Sachschäden verursachen.
- ⚠**Warnung** Betreiben Sie Ihr Flugmodell nie in der Nähe von bekannten Störquellen, vorbeifahrenden Fahrzeugen oder Personen, in der Nähe von Hochspannungsleitungen, Gebäuden. Besondere Vorsicht gilt auch im Gebirge. Das Flugmodell könnte außer Kontrolle geraten und Personenoder Sachschäden verursachen.
- ⚠**Warnung** Elektronische Geräte, die nass geworden sind, können jederzeit ausfallen, auch wenn sie nach dem Trocknen zunächst wieder normal zu funktionieren scheinen. Verwenden Sie solche Geräte nicht weiter, nehmen Sie Kontakt mit dem Service auf.
- ☝ **Achtung** Bringen Sie keine Kraftstoffe oder Abgas-Rückstände von Verbrennungsmotoren mit VBar Control in Kontakt: dies kann permanente Spuren hinterlassen. Entfernen Sie solche Rückstände umgehend.
- <span id="page-8-0"></span>☝ **Achtung** Bevor Sie Ihr funkferngesteuertes Modell in Betrieb nehmen, prüfen Sie folgendes:
	- » Sind die Akkus voll/hinreichend geladen?
	- » Befindet sich genug Kraftstoff im Tank?
	- » Sind alle elektronischen Bauteile trocken?
	- » Sind alle Steuergestänge in Ordnung und spiel-/verspannungsfrei?
	- » Stellen Sie sicher, dass das Vibrationsniveau am Modell niedrig ist und dass alle Steuerfunktionen zuverlässig arbeiten, wenn das Antriebssystem in den programmierten Systemdrehzahlen läuft.
	- » Stellen Sie sicher, dass Fail-Safe richtig programmiert ist: bei Kontrollverlust muss der Motor ausgehen.
	- » Sobald der Antrieb läuft, ist besonder Vorsicht geboten: halten Sie sich von drehenden Teilen fern und beachten Sie die Gefahr, die von drehenden Haupt- und Heckrotorblättern oder Luftschrauben ausgeht.
	- » Wählen sie einen sicheren Startplatz für die ersten Flüge mit einem neuen Modell, und prüfen Sie für einige Zeit alle Steuerfunktionen in der Nähe aber mit ausreichendem Sicherheitsabstand. Fliegen Sie nicht gleich in große Entfernung.
	- » Machen Sie sich mit den Sicherheitsvorkehrungen vertraut: Seien Sie bereit, den Motor auszuschalten, wenn Sie unerwünschte oder ungesteuerte Reaktionen Ihres Modells wahrnehmen, um die kinetische Energie und eventuell ungünstige Vibrationen aus dem System zu nehmen. Seien Sie auf eine Notlandung/Autorotation vorbereitet.
- ☝ **Achtung** VBar Control warnt, sobald die Batteriespannung unter 3,5 V sinkt. VBar Control schaltet automatisch aus, wenn die Batteriespannung unter 3,2 V fällt. Dies passiert natürlich nicht, solange noch ein Modell mit VBar Control verbunden ist (Sicherheitsfunktion).

**Landen Sie sofort, wenn eine Batteriewarnung auftritt, und schalten Sie das Modell aus.**

## **Der eingebaute Lithium-Polymer-Akku und das Ladegerät**

- Beachten Sie die folgenden Punkte, um unerwünschte Hitzeentwicklung, Feuer oder eine Explosion zu verhindern:
- **E** Gefahr Benutzen Sie nur den mitgelieferten Steckdosenlader mit dem passenden Adapter. Achten Sie darauf, dass die Netzspannung 100-240 V Wechselspannung nicht unter- oder überschreitet.
	- » Verpolen Sie (+) und (–) nicht
	- » Nutzen Sie VBar Control und das Ladegerät nicht in der Nähe von großer Hitze oder offenem Feuer.
	- » Schließen Sie (+) und (–) nicht versehentlich kurz mit leitfähigen Materialien oder Oberflächen, z. B. Metall, Kohlefaser, Werkzeugen.
	- » Zerlegen Sie VBar Control nicht weiter, als in der Dokumentation beschrieben. Nehmen Sie keine Lötarbeiten vor.
- **E** Gefahr Benutzen Sie nur Original-Akkus aus dem Vertrieb von Mikado Model Helicopters. Die Akkus wurden sorgfältig selektiert und für die Benutzung in VBar Control angepasst. Lassen Sie VBar Control beim Laden nie unbeaufsichtigt, auch wenn die integrierte Ladeschaltung den Ladevorgang überwacht. Beenden Sie den Ladevorgang sofort, wenn Sie übermäßige Hitzeentwicklung feststellen.
	- » Lassen Sie den Akku nie mit Wasser in Berührung kommen.
	- » Achten Sie darauf, die Isolierung/Anschlusskabel/Steckverbinder nicht zu beschädigen.
	- » Verwenden Sie keinen Akku weiter, an dem Isolierung/ Anschlusskabel/Stecker beschädigt sind.
	- » Akku-Flüssigkeiten sind gefährlich. Spülen Sie mit viel klarem Wasser, falls Haut oder Augen oder Kleidung damit in Kontakt geraten.
	- » Achten Sie stets auf den Zustand Ihres Akkus. Beobachten Sie dazu die Betriebszeit und die Ladezeit. Wenn sich Betriebs- und Ladezeiten deutlich verändern, kann das Ende der Nutzungsdauer eines Akkus erreicht sein.
	- » Ein Ausfall des Akkus kann dazu führen, dass Ihr Modell außer Kontrolle gerät und Gefahr für Personen oder Dinge entsteht.
- ☝ **Achtung** Lagern Sie VBar Control und den eingebauten Akku nicht bei hohen Temperaturen, in staubiger oder feuchter Umgebung.
	- » Lagern Sie VBar Control und den eingebauten Akku außerhalb der Reichweite von Kleinkindern.
	- » Laden Sie den Akku nicht bei sehr niedrigen Temperaturen (unter 0 °C).
	- » Ein Lithium-Polymer-Akku gehört nicht in den Hausmüll. Entladen Sie den Akku, isolieren Sie die Anschlüsse mit Klebeband und bringen Sie ihn zu einem Händler oder zu einer Sammelstelle, der/die Akkus entsorgt.
	- » Lassen Sie VBar Control nicht für längere Zeit dem direkten Sonnenlicht ausgesetzt. Legen Sie VBar Control in den Schatten, solange sie nicht verwendet wird.

<span id="page-9-0"></span>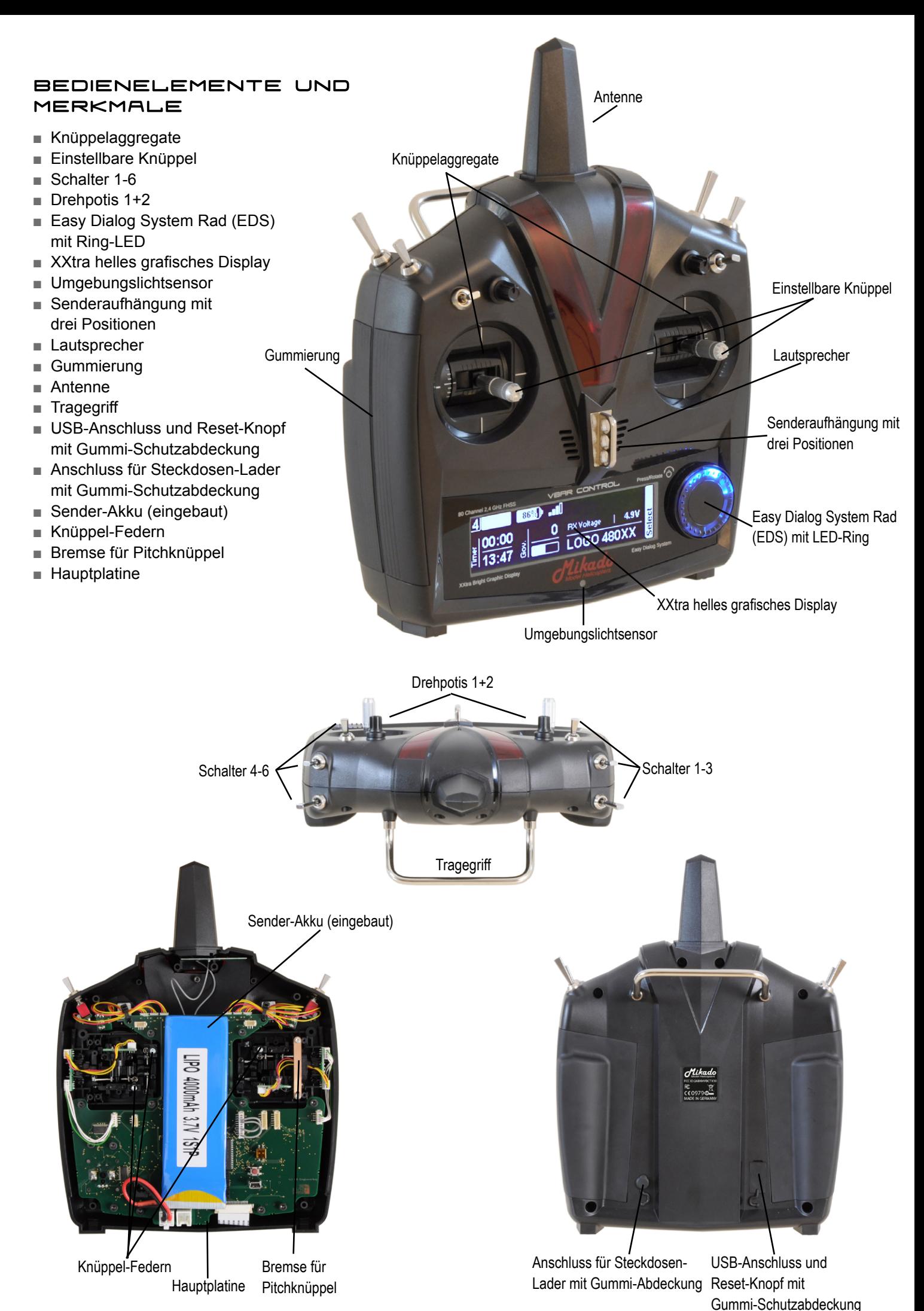

# <span id="page-10-1"></span><span id="page-10-0"></span>Lieferumfang

- VBar Control Sender
- Umhängeriemen
- Steckdosen-Lader mit Adapter
- USB-Kabel
- VBar Control Satellit (optional)
- VStabi Flybarless System (optional)
- Dieses Sender-Handbuch
- Software Setup-Handbuch

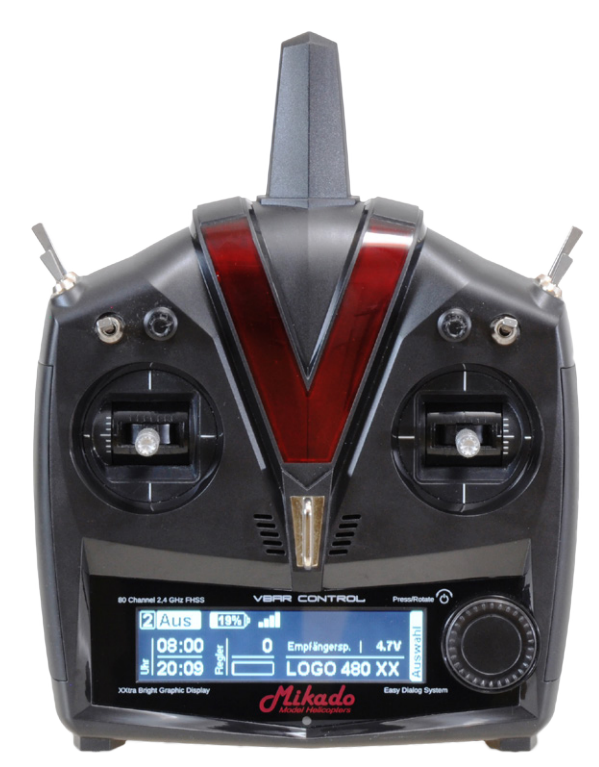

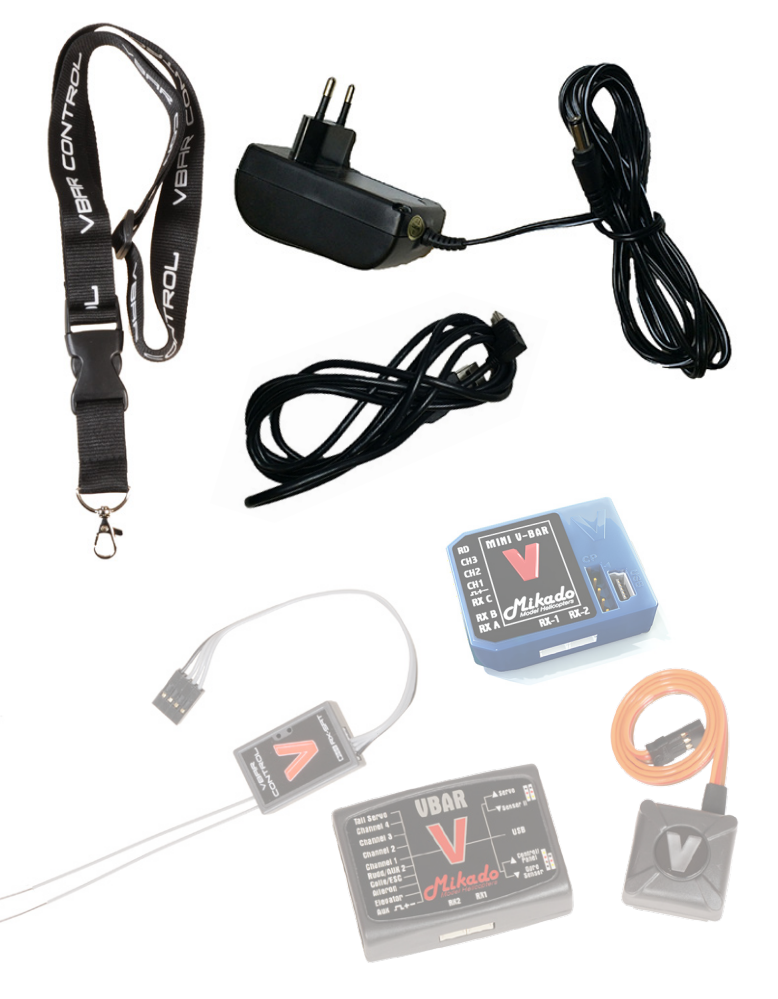

## <span id="page-11-0"></span>Grundlagen

#### **Ein- und Ausschalten der VBar Control**

■ Drücken und drehen Sie das Easy Dialog System Rad (EDS-Rad) gleicheitig um 90° im Uhrzeigersinn, um VBar Control einzuschalten.

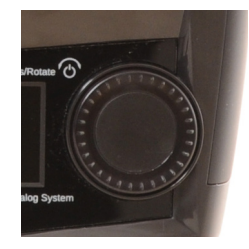

■ Schalten Sie VBar Control aus, indem Sie das EDS-Rad drücken und gleichzeitig um 90° gegen

den Uhrzeigersinn drehen. Wählen Sie OK aus dem Ausschalt-Dialog. Beachten Sie, dass Sie VBar Control nur ausschalten können, wenn kein VBar Control Satellit mehr verbunden ist. Schalten Sie stets zuerst das Modell aus.

#### **Der Hauptbildschirm**

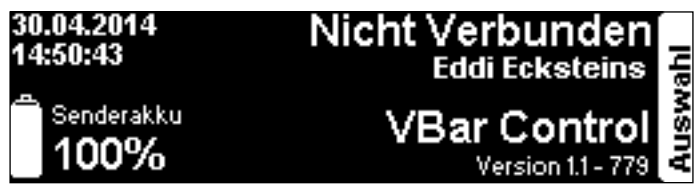

- Nach dem Einschalten zeigt der Hauptbildschirm das aktuelle Datum und die Uhrzeit in der oberen linken Ecke.
- Der Ladezustand des Sender-Akkus wird in der unteren linken Ecke mit einem Symbol und einer Prozent-Zahl angezeigt.
- Die aktuelle Software-Version sehen Sie in der unteren rechten Ecke.
- Am rechten Rand sehen Sie das geschlossene Setup-Menü mit dem Reiter **Auswahl**.
- Das EDS-Rad dient der Navigation (rechts/links drehen) und der Auswahl (drücken).

⚠**Wichtig** Bevor Sie damit beginnen, ein Modell mit VStabi einzurichten, müssen Sie die Grundeinstellungen **Steuermodus** und **Notwendige Schalter** zwingend vornehmen. Auch müssen Sie den Rastbügel des Pitch-Knüppels entfernen und ggfs. den Pitch-Knüppel entsprechend Ihres gewählten Steuermodus umbauen (siehe [Seite](#page-14-1) 15).

#### **Grundeinstellung der VBar Control**

- Drücken oder drehen Sie das EDS-Rad, um in das Menü zu gelangen. Das Menü schließt sich wieder automatisch nach einigen Sekunden ohne Eingabe.
- Solange kein VBar Control Satellit verbunden ist, können Sie nur allgemeine Sender-Einstellungen vornehmen.

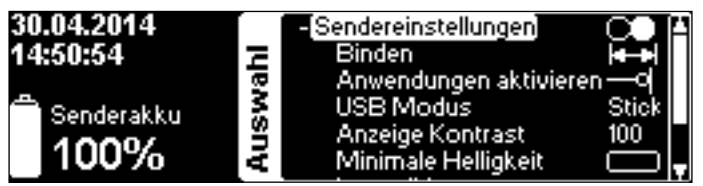

#### **Sendereinstellungen**

**Binden** Sie einen VBar Control Satelliten mit VBar Control. Klicken Sie für eine Liste verfügbarer Geräte. Es wird entweder die 10-stellige Seriennummer der verbundenen VStabi oder der Modellname angezeigt. Wählen Sie das gewünschte Gerät. Siehe auch [Seite 18.](#page-17-1)

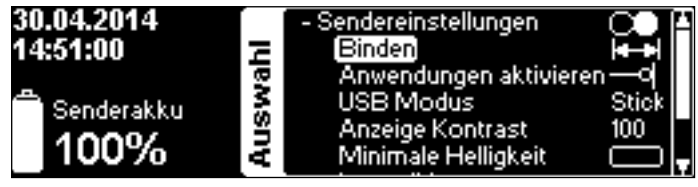

**Anwendungen aktivieren** dient dazu, Apps zu aktivieren oder zu deaktivieren. Kreuzen Sie die gewünschten Apps an. Deaktivierte Apps werden nicht im Setup-Prozess angezeigt. Alle Einstellungen werden jedoch in der VStabi gespeichert, so dass keine Einstellungen oder Funktionen verloren gehen, selbst wenn eine App deaktiviert oder deinstalliert würde, um das Menü oder den Speicher zu bereinigen.

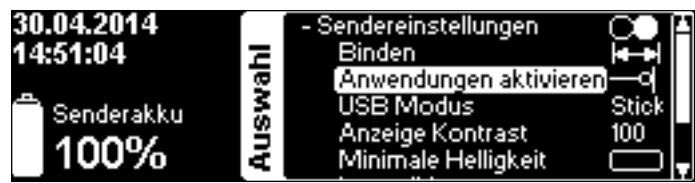

**USB Modus** dient dazu, umzuschalten zwischen **USB Stick** (Normalbetrieb/Setup/Update), **Simulator** (macht aus VBar Control einen Game Controller für Ihren Lieblingssimulator) oder **Kein USB** (Anschluss temporär deaktiviert).

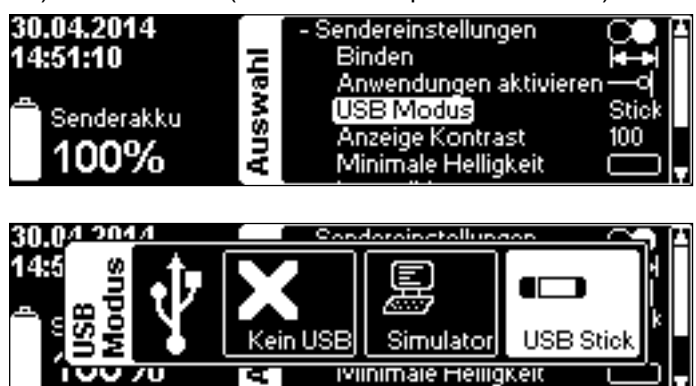

**Anzeige Kontrast** stellt den Schwarzweiß-Kontrast des Displays ein.

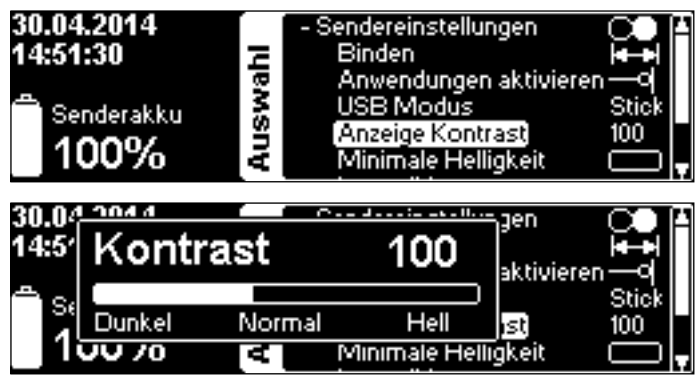

**Minimale Helligkeit** setzt den unteren Schwellenwert für den Umgebungslichtsensor. Das Display wird nie dunkler werden als hier eingestellt. Um die Akkulaufzeit zu verbessern, wählen sie den niedrigsten Wert, der für Sie in Frage kommt.

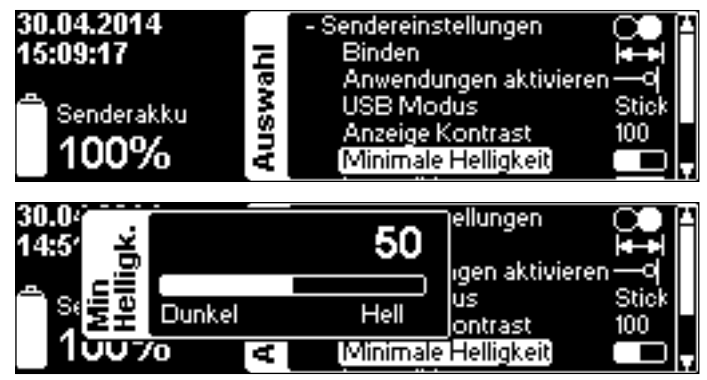

**Lautstärke** für Rückmeldung des EDS-Rades, System-Informationen, Telemetrie und Timer (separat einstellbar).

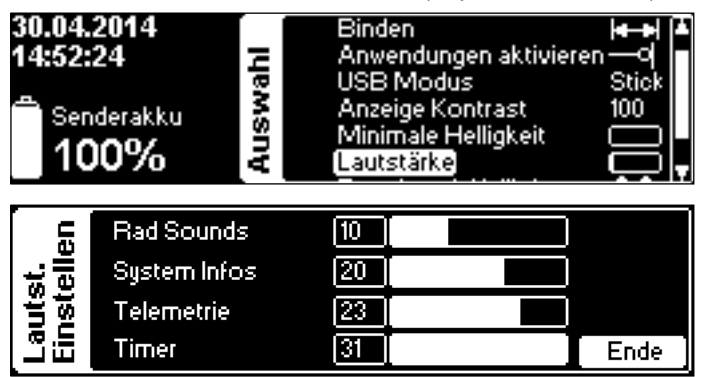

**Zuordnen und Kalibrieren** In diesem Menü wählen Sie den Steuermodus. Wenn Sie zwischen Gas links' und 'Gas rechts' umschalten, müssen Sie Knüppelbremse und Feder umbauen umbauen (s. [Seite 15](#page-14-1)). Wenn Sie Pitch ziehen, wählen Sie zwischen den Modi 5-8.

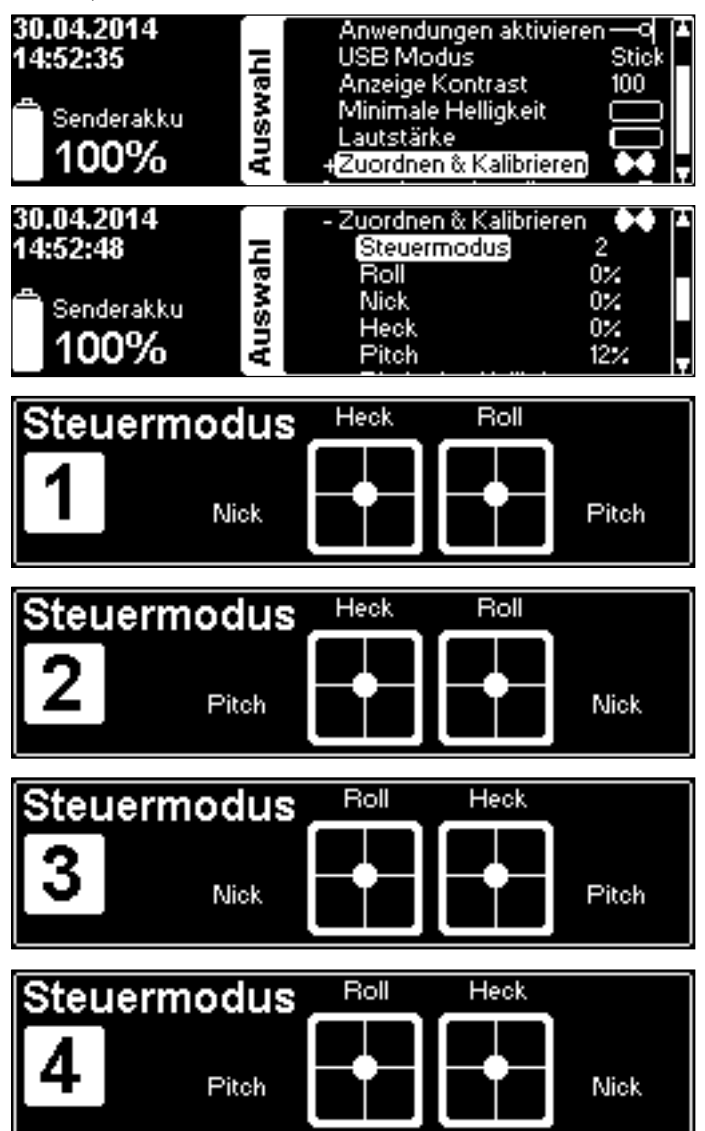

**Kalibrieren** Sie die Knüppelaggregate, indem Sie eine Steuerfunktion auswählen und VBar Control die Endpunkte und die Mitte zeigen'. Sie müssen dazu nur die Knüppel bewegen. VBar Control lernt und speichert die Werte automatisch.

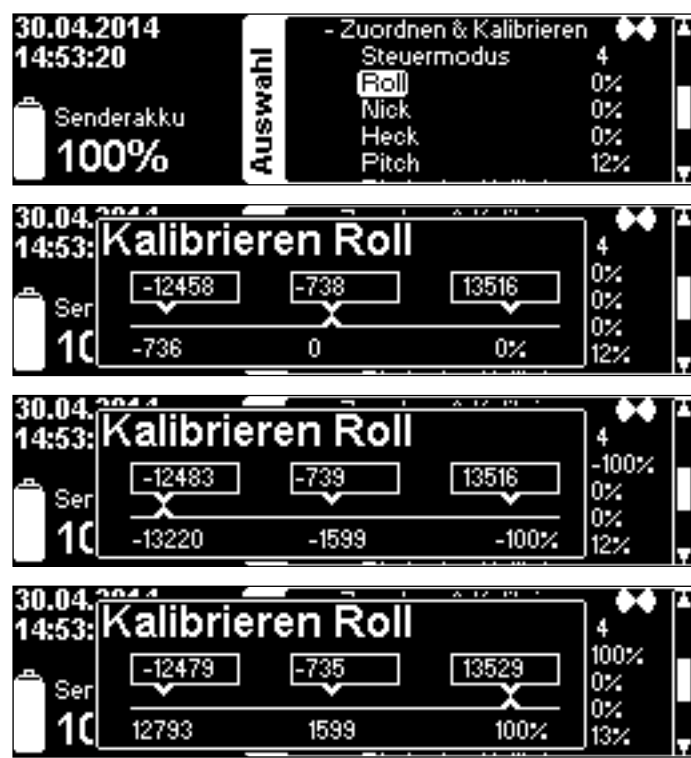

**Pitchmitte Kalibrieren** dient dazu, die absolute Knüppelmitte einzustellen, obwohl der Pitchknüppel keine Rückstellfeder besitzt. Bewegen Sie den Knüppel auf die Mitte (entsprechend der Skala am Knüppelaggregat), klicken Sie **Nullen**.

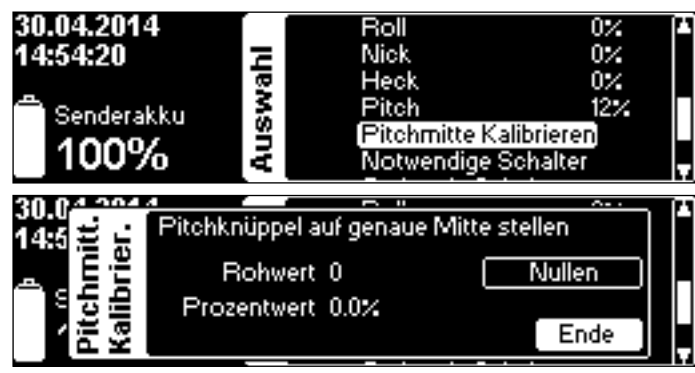

**Notwendige Schalter** weist die drei Schalter zu, die für den normalen Flugbetrieb nötig sind. Die Standard-Belegung lautet: Motor aus–oben links, Bankumschaltung– oben rechts, Lehrer-Schüler–unten rechts. Die Grafik zeigt die entsprechende Zuordnung.

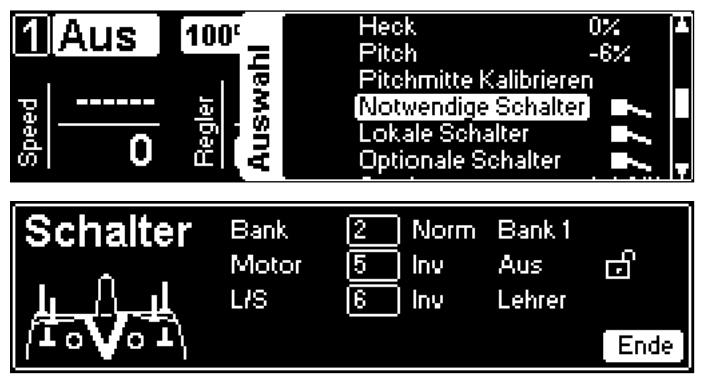

**Lokale Schalter** weist mit **Par Sperr** einen Schalter zu, mit dem Sie verhindern können, dass Sie mit einem aktuell einem Parameter zugewiesenen Dreh-Poti versehentlich Werte ändern. Außerdem enthält es den **Sicherheit**sschalter, mit dem man den Motorschalter zusätzlich gegen unbeabsichtigtes Einschalten/Anlaufen des Helis schützen kann. Wählen Sie aus, ob Sie diese Funktion verwenden möchten, und weisen Sie einen Schalter zu. Das '**Notwendige Schalter**'-Panel zeigt nun zusätzlich auch ein kleines Schloss-Symbol neben dem Motor-Schalter an. So sehen Sie, ob die Sicherheitsfunktion gerade aktiv ist oder nicht (im Beispiel unten ist der Motor-Schalter nicht gesperrt). Im Hauptbildschirm wird ebenfalls das Schloss-Symbol zu Ihrer Information angezeigt.

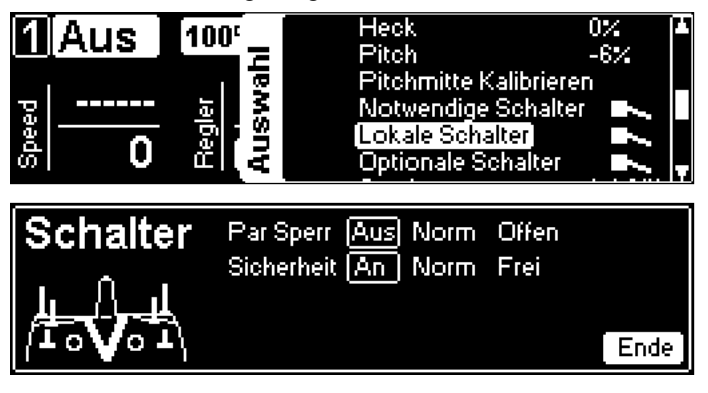

**Optionale Schalter** weist drei optionale Funktionen Schaltern Ihrer Wahl zu. Die optionalen Funktionen werden innerhalb zusätzlicher Apps zugewiesen. Sie benötigen ggfs. weitere Hard-/Software.

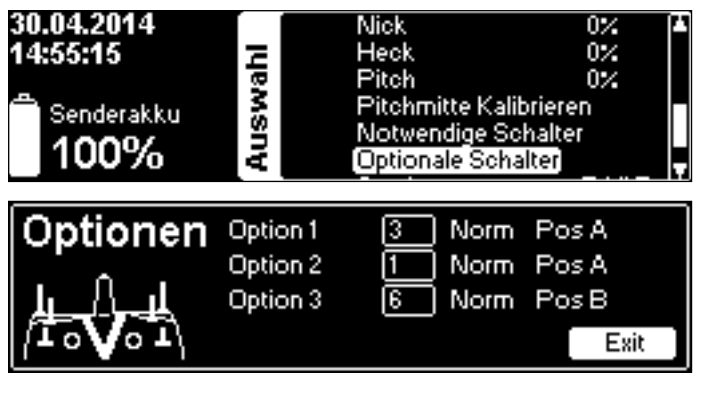

<span id="page-14-1"></span><span id="page-14-0"></span>**Sender Name** ermöglicht das Personalisieren des Senders im Startbildschirm. Wählen Sie mit dem EDS-Rad die Position und dann das gewünschte Zeichen, beenden Sie den Dialog mit **Exit**. Mit einem Klick auf **Reset** können Sie das gesamte Eingabefeld löschen.

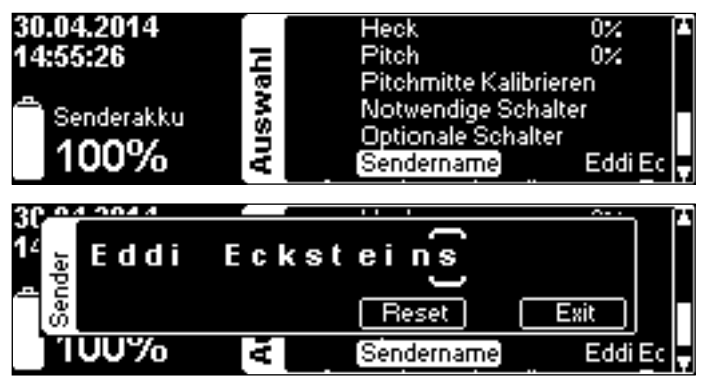

**Archiv** Die Menüeinträge hier gewähren Zugriff auf **Bilschirmkopien**, das **Batterie-Logbuch**, gespeicherte **Event-Logs** der VStabis sowie die letzte bekannte **GPS-Position**, falls das Modell mit einem GPS-Sensor ausgerüstet ist.

Die Screenshots und Logs können auf VBar Control angezeigt werden. Die GPS-Position wird als QR-Code angezeigt, so dass Sie sie mit dem Smartphone scannen können. So können Sie mit der Karten-App auf Ihrem Smartphone ein verlorenes Modell wiederfinden, und sich sogar dahin navigieren lassen.

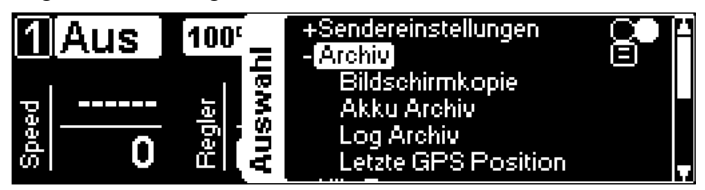

#### **Anwendungseinstellungen**

Erlaubt Grundeinstellungen weiterer Apps.

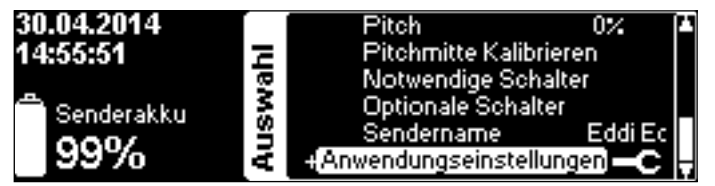

#### <span id="page-15-0"></span>**So bauen Sie VBar Control auf einen anderen Steuermodus um und stellen Knüppelspannung und -länge ein**

- Benötigtes Werkzeug: 3 mm und 2 mm Sechskantschlüssel, kleiner (passender!) Kreuzschlitzschraubendreher PH0 x 50, Pinzette.
- Schalten Sie VBar Control aus.
- Entfernen Sie den Umhängeriemen.
- Legen Sie VBar Control auf die Knüppelseite, verwenden Sie eine weiche Unterlage.
- 1Entfernen Sie die sechs M3x20-Schrauben um den Gehäuseboden abzunehmen. Drehen Sie VBar Control dazu kurz um, damit die Schrauben aus dem Gehäuseboden fallen.
- Stellen Sie den noch geschlossenen Sender um 90° auf die rechte Schmalseite. Öffnen Sie VBar Control vorsichtig wie ein Buch.
- Stecken Sie das linke sowie das rechte Schalterkabel und den Vibrationsmotor vorsichtig aus und öffnen Sie VBar Control vollständig wie ein Buch.
- ■ Berühren Sie die Hauptplatine nicht!
- 2Lösen Sie die Schrauben der Bremsen des bisherigen Pitch-Knüppels.
- Entfernen Sie nur den Rastbügel, falls der Stick-Mode bereits richtig ist.
- 3Stecken Sie den Stecker vorsichtig aus.
- 4Lösen Sie die Schraube der Kunststoff-Bremse auf der einen Seite, und hängen Sie sie auf der anderen Seite vorsichtig aus. Fädeln Sie die Leitung vorsichtig durch die Kunststoff-Bremse aus.
- 5Stecken Sie die Leitung wieder ein, sichern Sie sie im Plastik-Clip.
- 6Lokalisieren Sie den Federspanner des bisherigen Nick-Knüppels links oder rechts direkt neben dem Akku.
- Hängen Sie die Feder vorsichtig aus und nehmen Sie den Kunststoff-Halter und die Feder heraus.
- 7Nehmen Sie vorsichtig auch den Metallbügel heraus, indem sie ihn in Richtung Federhalterung herausziehen.
- 8Stecken Sie vorsichtig den Stecker am künftigen Pitch-Knüppel aus.
- 9Befestigen Sie die Kunststoffbremse auf dieser Seite, indem Sie sie einhängen und festschrauben. Fädeln Sie das Kabel durch die Kunststoff-Bremse und stecken Sie es wieder ein. Sichern Sie das Kabel im Plastik-Clip.
- 0Befestigen Sie die Bremse, stellen Sie die Bremskraft nach Bedarf ein.
- Benutzen Sie die inneren Befestigungslöcher für eine weiche Bremse, oder die äußeren Befestigungslöcher für eine Bremse mit Rastung.
- qMontieren Sie den Metallbügel um 180° gedreht auf der anderen Seite, unter dem künftigen Nick-Knüppel.
- Achten Sie darauf, dass alles um 180° verdreht eingebaut wird im Vergleich zu vorher.
- wStecken Sie den Kunststoff-Halter in seine Führung, und hängen Sie die Feder an Metallbügel und Kunststoff-Halter ein. Als Hilfsmittel können Sie den Kabelbinder-Draht des USB-Kabels zu einem Haken biegen. **Das Kabel am Nick-Knüppel muss flach an der Platine anliegen, sonst berührt es bei Vollausschlag den Bodendeckel.**
- Passen Sie die Federspannung der anderen Knüppel nach Bedarf an.
- Stecken Sie die Schalterkabel und das Kabel des Vibrationsalarms wieder ein, während Sie VBar Control vorsichtig wieder schließen.
- Setzen Sie den Gehäuseboden vorsichtig wieder auf, achten Sie **darauf, keine Kabel einzuklemmen und dadurch zu beschädigen**.
- Ziehen Sie die Schrauben an, ohne sie zu überdrehen.
- Die Länge der Knüppel stellen Sie ein, indem Sie vorsichtig die obere Hälfte des Knüppels gegen den Uhrzeigersinn drehen. Halten Sie die untere Hälfte gleichzeitig fest. Stellen Sie die Länge nach Bedarf ein, und fixieren Sie die Knüppel, indem Sie die Hälften gegeneinander verdrehen.

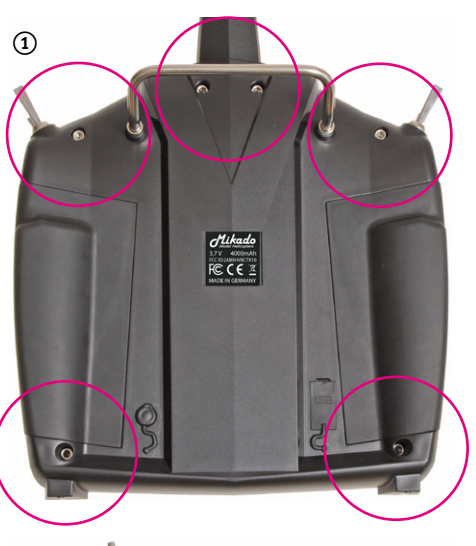

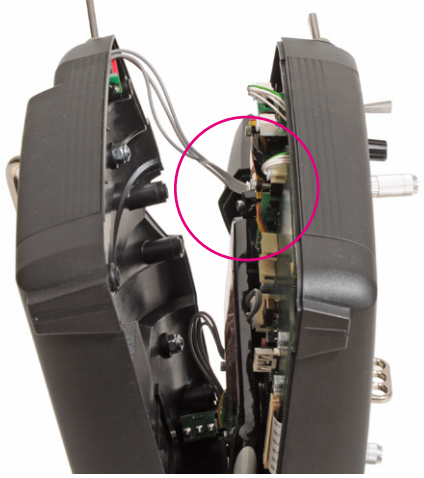

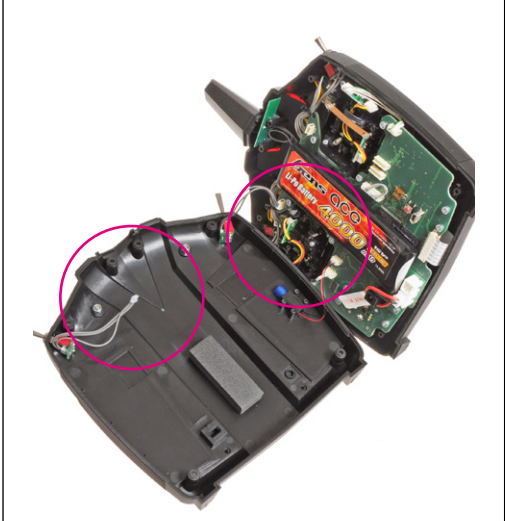

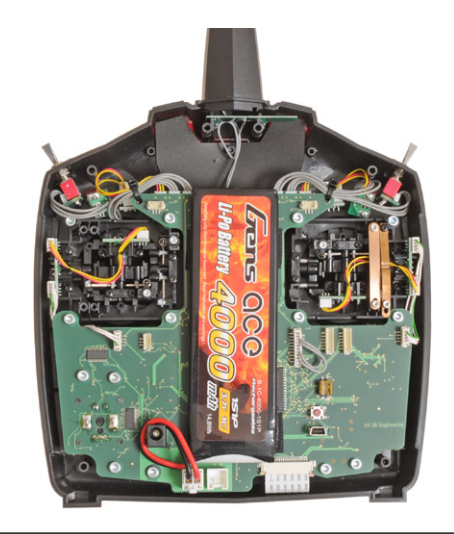

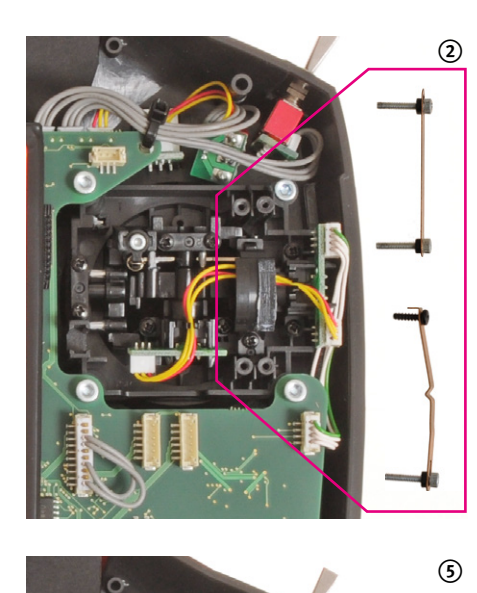

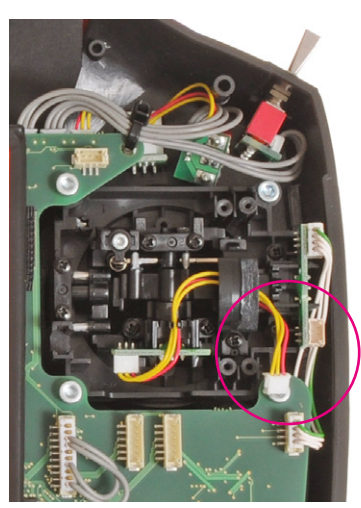

 $\odot$ 

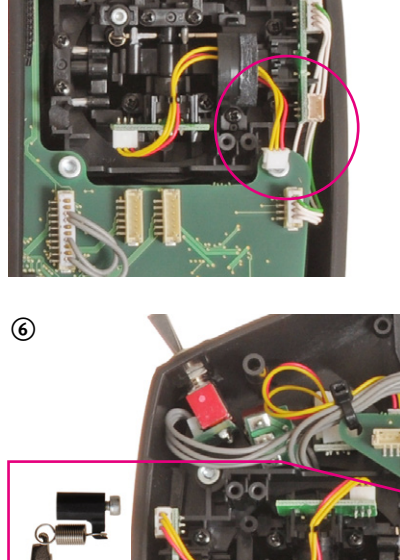

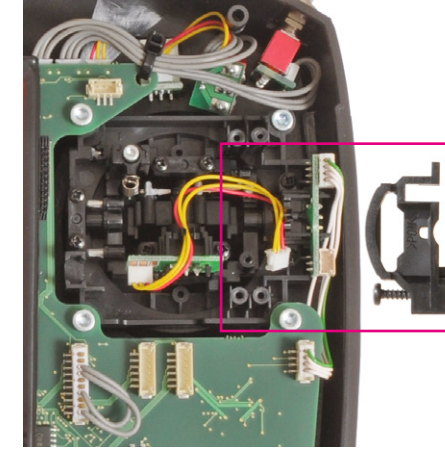

 $^{\circledR}$ 

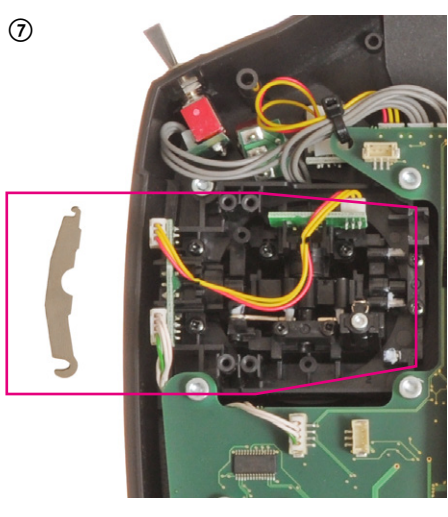

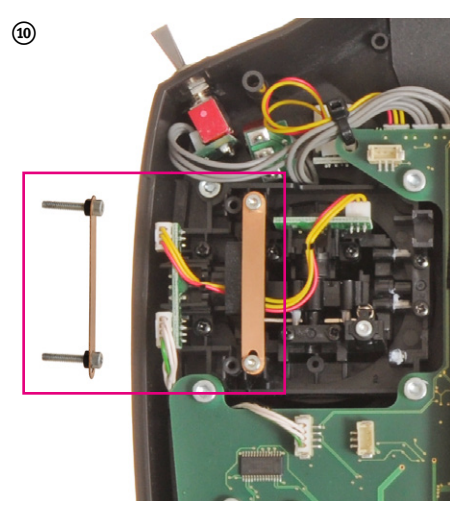

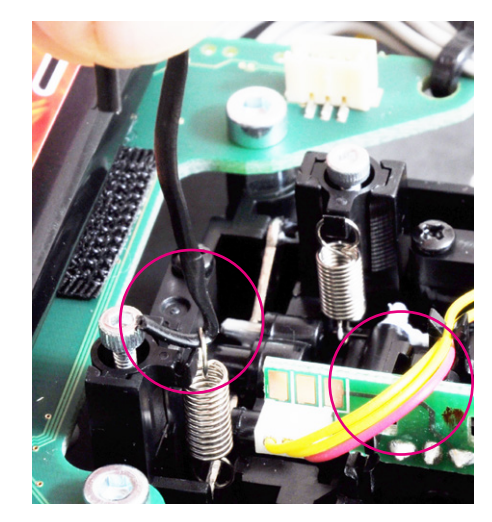

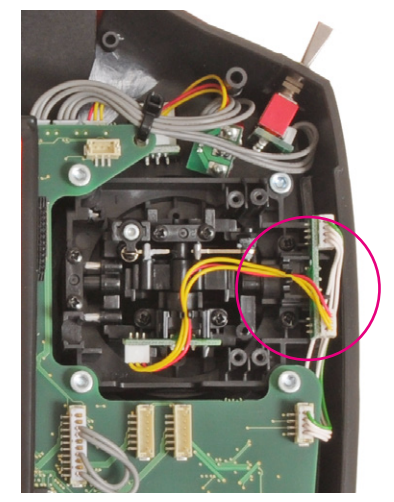

8

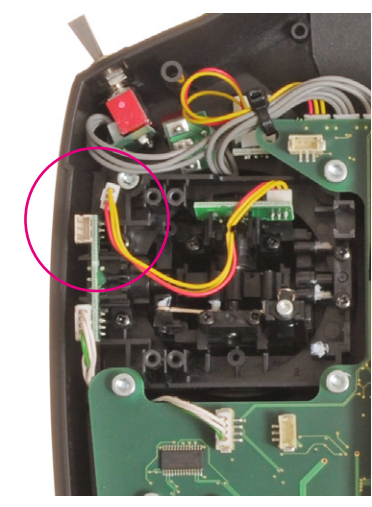

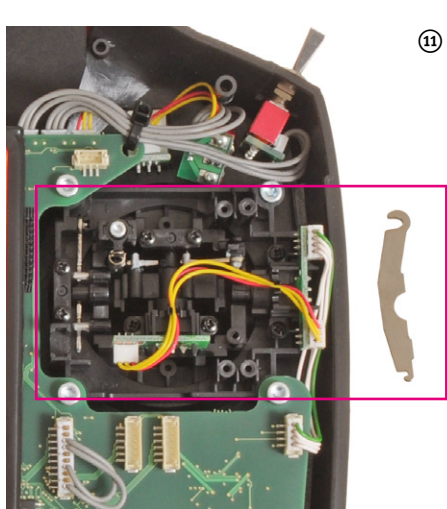

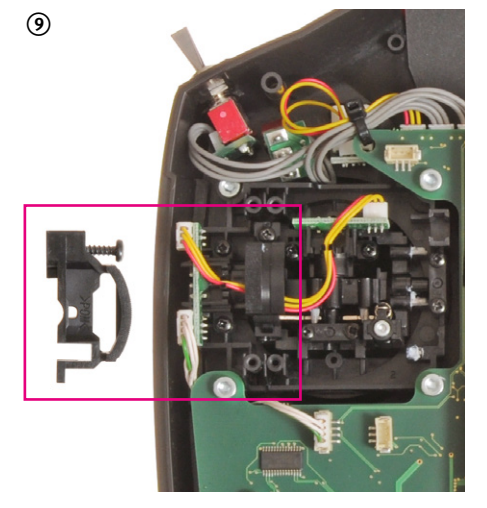

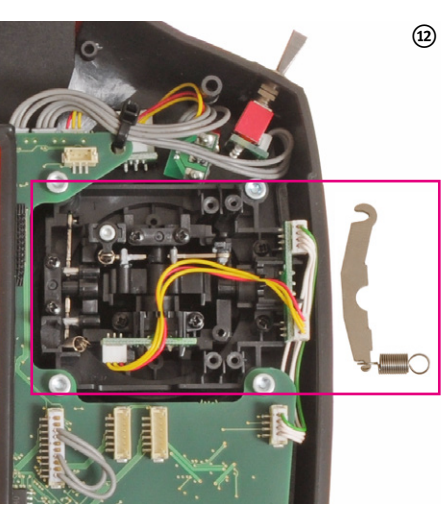

## <span id="page-17-0"></span>**VBar Control als USB Game Controller**

- ■ Wählen Sie USB Modus **Simulator** aus den **Sendereinstellungen**.
- Verbinden Sie das USB-Kabel mit dem Computer.
- Sie benötigen keinen Treiber für Windows PCs oder Macs. Das Betriebssystem erkennt VBar Control automatisch als Game Controller.
- Wählen Sie VBar Control in Ihrem Simulator als Eingabegerät und kalibrieren Sie/nehmen Sie die nötigen Einstellungen dort vor.
- ☝ **Achtung** Benutzen Sie die Einstellungen des Simulators. Ändern Sie keine Einstellungen in VBar Control (z. B. Schalterzuordnung). Dies würde auch Ihre ,echten' Modelle betreffen.

## <span id="page-17-1"></span>**Binden eines VBar Control Satelliten**

- Möglichkeit 1
	- » Schalten Sie VBar Control ein.
	- » Stellen Sie sicher, dass Motor/Gas in Position AUS stehen.
	- » Wählen Sie **Binden** aus dem Menü **Sendereinstellungen**.
	- » Schalten Sie die VStabi mit dem angeschlossenen VBar Control Satelliten ein.
	- » Warten Sie einige Sekunden, während VBar Control nach verfügbaren Geräten sucht.
	- » Wählen Sie den VBar Control Satelliten aus der Liste.
	- » VBar Control bestätigt mit der Nachricht Verbunden'.
- Möglichkeit 2
	- » Schalten Sie die VStabi mit angeschlossenem VBar Control Satelliten ein.
	- » Warten Sie 10 Sekunden: der Satellit geht in den Binde-Modus.
	- » Schalten Sie jetzt VBar Control ein.
	- » Stellen Sie sicher, dass Motor/Gas in Position AUS stehen.
	- » Wählen Sie **Binden** aus dem Menü **Sendereinstellungen**.
	- » Warten Sie einige Sekunden, während VBar Control nach verfügbaren Geräten sucht.
	- » Wählen Sie den VBar Control Satelliten aus der Liste.
	- » VBar Control bestätigt mit der Nachricht , Verbunden'.
- ☝ **Achtung** Wenn der Bindeprozess nicht beendet wird, bleibt ein bereits gebundener VBar Control Satellit mit der letzten VBar Control gebunden. Die Bindedaten werden nicht automatisch gelöscht, wenn man versehentlich das Modell allein einschaltet und der Satellit dabei in den Bindemodus wechselt. Schalten Sie einfach das Modell wieder aus, schalten Sie dann Ihre VBar Control zuerst ein, dann das Modell: Der Satellit wird sofort wieder verbinden.

## **Laden des eingebauten Akkus**

- Der eingebaute Akku wird immer dann geladen, wenn er mit dem USB-Kabel an einen Computer angeschlossen ist. Eine grüne LED im EDS-Rad leuchtet auf, wenn VBar Control mit einem Spannung führenden USB-Port verbunden ist.
- Wenn Sie VBar Control nicht am Rechner laden wollen, verbinden Sie den Steckdosenlader mit einer Steckdose. Wählen Sie den passenden Adapter für Ihr Land.
- Verbinden Sie den Lader mit VBar Control. Eine rote LED im EDS-Rad leuchtet auf, wenn VBar Control mit dem Steckdosenlader verbunden ist.
- Die Ladezeit am Steckdosenlader beträgt etwa 1,5 Stunden. Der Akku ist voll, wenn die LED erlischt.
- Wenn Sie VBar Control am Steckdosenlader angeschlossen lassen, wird der Akku durch Erhaltungsladung stets voll geladen gehalten.
- Die Ladezeit am USB-Kabel beträgt etwa 10 Stunden (wenn der Sender EINgeschaltet ist) oder etwa 40 Stunden (wenn der Sender AUSgeschaltet ist). Dies liegt in den technischen Gegebenheiten des USB-Anschlusses begründet.
- Sie können sowohl USB-Kabel als auch Steckdosenlader and VBar Control gleichzeitig anschließen. Die eingebaute Ladeschaltung wird stets den Anschluss mit der höchsten Ladeleistung wählen und den anderen Eingang (zum Laden) deaktivieren.
- Wenn der Akku tiefentladen war, steigt die Ladezeit merklich an, um den Akku sanft wieder in betriebsfähigen Zustand zurückzuführen.

## **Tipps für den Betrieb der VBar Control**

■ Strom sparen

Stellen Sie den unteren Schwellenwert für den Umgebungslichtsensor so niedrig wie möglich ein. So kann VBar Control wenn möglich die niedrigste Helligkeit für das Display verwenden.

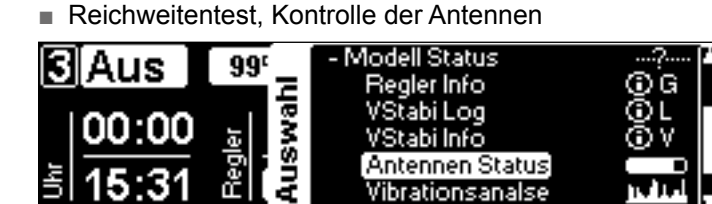

Sobald ein Empfänger verbunden ist, finden Sie im Menü **Modell Status**/**Antennen Status** eine grafische Anzeige zur Beurteilung der Empfangsleistung. Sie sehen Live-Balkenanzeigen für die Leistung der vier Antennen (Tx=Sender, Rx=Empfänger) sowie eine Feldstärke-Anzeige.

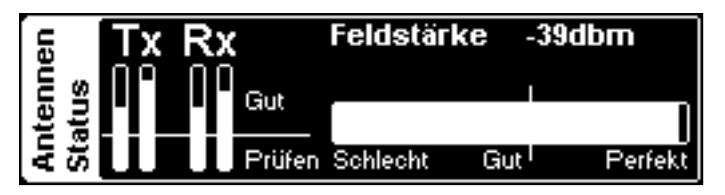

<span id="page-18-0"></span>⚠**Sollte** einer der Balken unter die angezeichnete Grenze sinken, ist der Betrieb einzustellen und die Ursache zu finden und zu beseitigen.

Beim Reichweitentest gehen Sie in ca. 10 m Abstand um das Modell herum. Zeigen Sie dabei mit der Antenne in Richtung Modell, als ob Sie es fliegen würden. Die Feldstärke darf währenddessen nicht unter den markierten Schwellenwert sinken.

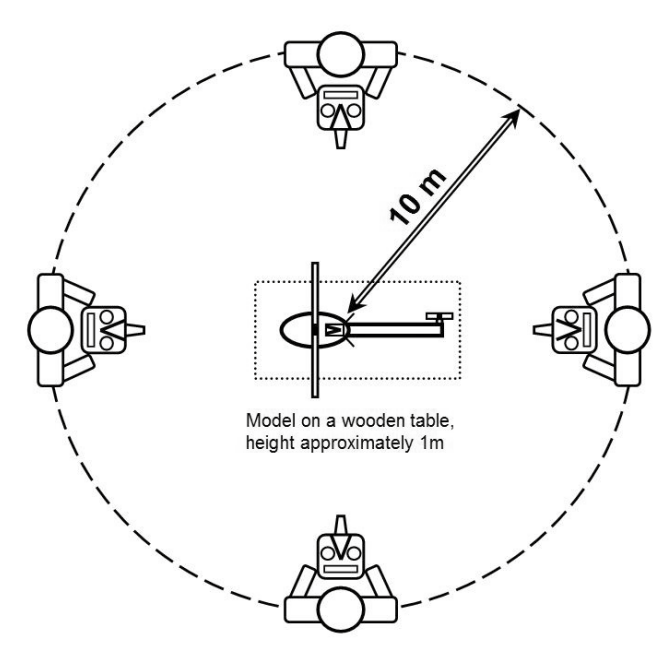

- ⚠**Sollte** die Feldstärke beim Reichweitentest unter den markierten Schwellenwert sinken, verändern Sie die Antennenverlegung und führen Sie einen erneuten Reichweitentest durch.
- ☒ **Stellen** Sie Ihr Modell nicht auf eine metallische Oberfläche für diesen Test.

# VBar Control Satellit

#### **Merkmale**

- Antennen
	- » Koax-Antennenkabel
	- » Eigentliche Antenne
- Stecker
- Anschlusskabel (an Mikado VStabi oder Mini VStabi)
- Status-LEDs

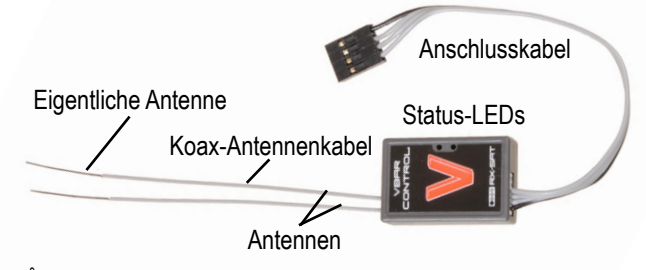

☝ **Achtung** Die schwarz markierte Leitung zeigt zur schwarzen Markierung am Control Panel Anschluss einer Zentraleinheit oder zur dreieckigen Markierung an einer Mini VStabi.

## **Status-LEDs**

- Die grüne LED leuchtet, wenn der Satellit mit einer VBar Control ge- und verbunden ist.
- Die rote LED blinkt, wenn Daten gesendet werden, z. B. wenn Telemetrie aktiv ist.

## **Einbau des VBar Control Satelliten**

- Platzieren Sie den Satelliten in der Nähe der VStabi.
- Befestigen Sie ihn z. B. mit doppelseitigem Klebeband oder Klettband. Achten Sie darauf, dass er das Chassis nicht direkt berührt, um Vibrationseinflüsse zu vermeiden.
- Vermeiden Sie Einbauorte, wo Flüssigkeiten mit dem Satelliten in Kontakt kommen können. Treffen Sie Vorkehrungen zum Schutz wenn nötig.
- Vermeiden Sie Einbauorte, wo der Satellit hohen Temperaturschwankungen unterliegt.
- Verlegen Sie Kabel und Antennen so, dass sie nicht z. B. durch scharfkantige Teile beschädigt werden können.
- Stellen Sie sicher, dass die Stecker sicher eingesteckt sind, und dass die Kabel nicht unter Spannung stehen oder geknickt werden.

## **Antennenverlegung**

- Verlegen sie die Antennen so, dass die eigentlichen Antennen Chassis oder Haube nicht berühren. Um die Antennenspitze sollte etwa so viel freier Raum sein wie der Durchmesser eines Tischtennisballs.
- Wenn die eigentlichen Antennen leitfähige oder abschirmende Materialien wie Metall oder Kohlefaser berühren, kann der Empfang stark eingeschränkt werden.
- Richten Sie die Antennen so aus, dass Sie etwa 90 $^{\circ}$ voneinander weg zeigen.
- Bringen sie so viel Abstand zwischen die Antennenspitzen wie möglich: Entfernung ist wichtiger als die Ausrichtung von 90°.
- Decken sie die eigentlichen Antennen nicht unnötig ab.
- Biegen oder knicken Sie die eigentlichen Antennen nicht.
- Die Koax-Antennenkabel können in einem sanften Bogen verlegt werden, dürfen aber nicht abgeknickt werden, um die eigentlichen Antennen-Drähte darin nicht zu beschädigen.
- ■ Verlegen Sie die Antennen mit möglichst großem Abstand zu Elektromotoren, Drehzahlreglern und anderen Störungsquellen.
- Verlegen Sie die eigentlichen Antennen so weit wie möglich entfernt von leitfähigen/abschirmenden Materialien. Wenn Sie den Satelliten in einem Rumpf verbauen, versuchen Sie die Antennenspitzen aus dem Rumpf heraus zu verlegen.
- ☝ **Führen** Sie bei Einbau in einen Rumpf auf jeden Fall einen ausführlichen Reichweitentest durch.

## <span id="page-19-0"></span>Updates und Funktionserweiterungen der VBar Control

## <span id="page-19-1"></span>**Installation und Benutzung des VBar Control Managers**

- ■ PC
	- » Besuchen Sie unsere Produkt-Internetseite [www.](http://www.vstabi.info) [vstabi.info](http://www.vstabi.info), navigieren Sie zu den Downloads, und laden Sie den VBar Control Manger herunter. Sie benötigen eine MikadoID (= Login-Name für www. mikado-heli.de) dafür.
	- » Nach dem Download führen Sie die Installationsroutine aus. Folgen Sie den Anweisungen auf dem Bildschirm.
	- » Das Programm wird im Ordner *\Programme* auf Ihrer Festplatte installiert. Auf Ihrem Desktop wird eine Verknüpfung erstellt.
	- » Doppelklicken Sie auf die Verknüpfung.
	- » Sobald eine VBar Control mit dem Computer verbunden ist, wird der VBar Control Manager automatisch über das Internet eine Verbindung mit unserer Support-Internetseite [www.vstabi.info](http://www.vstabi.info) aufbauen.
	- » Falls nötig, loggen Sie sich mit Ihrer MikadoID ein.
	- » Der VBar Control Manager wird immer nach Updates für VBar Control suchen, und sie automatisch auf Ihrem Sender installieren. Auf diese Weise haben Sie stets die aktuelle Firmware und die aktuellen Versionen Ihrer Apps verfügbar.
- Mac
	- » Besuchen Sie unsere Produkt-Internetseite [www.](http://www.vstabi.info) [vstabi.info](http://www.vstabi.info), navigieren Sie zu den Downloads, und laden Sie den VBar Control Manger herunter (Sie benötigen eine MikadoID dafür).
	- » Nach dem Download öffnen Sie die Disk-Image-Datei (.dmg-Datei) und kopieren sie den VBar Control Manager in den Ordner /*Programme*.
	- » Doppelklicken Sie die App.
	- » Sobald eine VBar Control mit dem Computer verbunden ist, wird der VBar Control Manager automatisch versuchen, über das Internet eine Verbindung mit unserer Support-Internetseite [www.vstabi.info](http://www.vstabi.info) aufzubauen.
	- » Falls nötig, loggen Sie sich mit Ihrer MikadoID ein.
	- » Der VBar Control Manager wird immer nach Updates für VBar Control suchen, und sie automatisch auf Ihrem Sender installieren. Auf diese Weise haben Sie stets die aktuelle Firmware und die aktuellen Versionen Ihrer Apps verfügbar.
- ☒ **Trennen** Sie VBar Control nie vom USB-Kabel, solange Daten übertragen werden. Achten Sie auf das Display Ihrer VBar Control, und beenden Sie den VBar Control Manager, bevor Sie das USB-Kabel trennen. Bitte seien Sie geduldig, insbesondere wenn VBar Control für längere Zeit nicht mit dem Internet verbunden war: Das Update kann mehrere Minuten dauern, wenn viele oder große Dateien übertragen werden müssen.

## **Registrierung, Update, neue Funktionen für VBar Control (Apps)**

- Mikado Model Helicopters empfiehlt, VBar Control auf Ihre MikadoID zu registrieren.
- Mit der Registrierung können wir Sie mit Informationen über neue Entwicklungen, Veränderungen, notwendige Updates und Sicherheitshinweise versorgen.
- Registrierte Benutzer haben Zugang zu freier Software, Upgrades und Updates, und zum App-Store auf unserer Support-Internet-Seite auf [www.vstabi.info](http://www.vstabi.info)

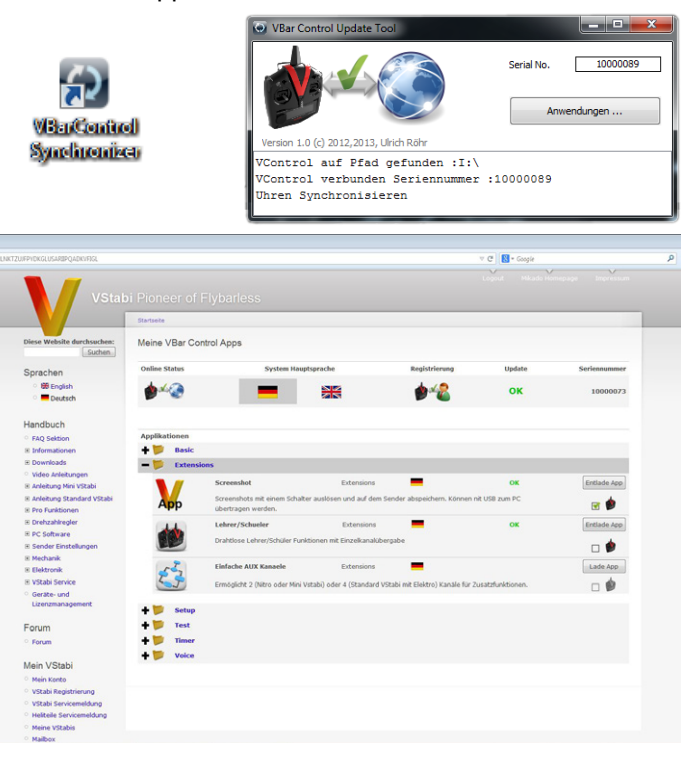

■ Mit dem VBar Control Manager verbinden Sie Ihre VBar Control mit dem Internet, um automatische Updates zu erhalten. Durch Klicken auf ,Anwendungen' kommen Sie direkt zum App-Store für die VBar Control. Dort finden Sie ein umfangreiches Angebot an Apps für alle möglichen Anwendungen.

## Entsorgung der VBar Control und des eingebauten Akkus

## **Recycling des eingebauten Akkus**

Verbrauchte Lithium-Polymer-Akkus gehören nicht in den Hausmüll. Entladen Sie den Akku, isolieren Sie die Anschlüsse mit Klebeband, und bringen sie ihn zu einem Händler oder einer Stelle, die kleine Akkus entsorgt, oder bringen Sie ihn zu einer Schadstoff-Sammelstelle.

## **VBar Control und VBar Control Satelliten**

Gebrauchte elektronische Geräte sind kein Hausmüll. Sie können helfen, die Umweltbelastung zu reduzieren, indem Sie gebrauchte elektronische Geräte richtig entsorgen. Bitte informieren Sie sich über entsprechende Verordnungen und Möglichkeiten vor Ort, oder nehmen Sie mit Ihrem Händler Kontakt auf. So erfahren Sie, wie Sie gebrauchte elektronische Geräte fachgerecht entsorgen können.

# <span id="page-20-0"></span>Technische Daten

#### **VBar Control Sender**

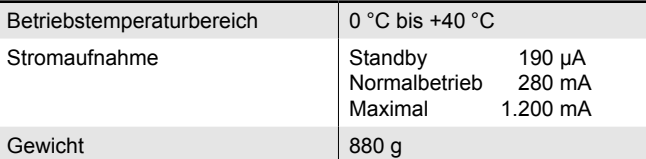

#### **VBar Control Satellit**

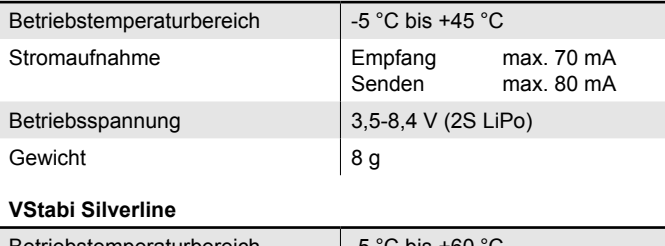

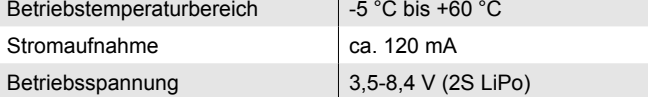

#### **Mini VStabi Blueline**

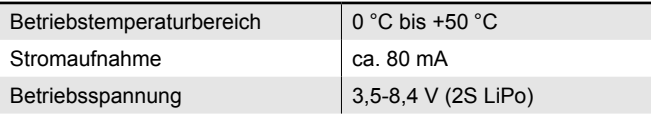

## Reinigung und Pflege

- ☝ **Achtung** Verwenden Sie einen weichen Pinsel, um Sand und Schmutz von den Oberflächen und Knüppelaggregaten zu entfernen, um Kratzer zu vermeiden.
- ☝ **Achtung** Verwenden Sie ein trockenes oder feuchtes Mikrofaser- oder anderes weiches Tuch, um die Oberflächen zu reinigen. Reiben Sie nicht zu stark. Benutzen Sie nur sanfte Reinigungsmittel, Testen Sie ggfs. an unauffälliger Stelle.
- ☝ **Achtung** Passen Sie besonders beim Reinigen des Displays auf: Schmutz, Sand oder andere Fremdkörper können auch mit einem weichen Tuch Kratzer verursachen.
- ☝ **Achtung** Verwenden Sie kein tropfnasses Tuch, kein heißes Wasser, keine Kraftstoffe, Verdünner oder andere flüchtige Reinigungsmittel. Diese können dauerhaft Spuren hinterlassen und Oberflächen oder Elektronik schädigen.

## Service und Support zu Ihrer VBar Control

#### **Gewährleistung**

Mikado Model Helicopters gewährt kostenlose Reparatur oder kostenlosen Ersatz im Rahmen der gesetzlichen Gewährleistung, wenn VBar Control trotz bestimmungsgemäßem Gebrauch entsprechend der technischen Angaben und der Informationen in den mitgelieferten Anleitungen einen Defekt aufweist. Es gelten die Bedingungen der Mikado Model Helicopters GmbH.

Die Gewährleistung beschränkt sich auf VBar Control und deckt keine anderen Komponenten ab (z. B. Servos, Antriebssysteme, das Modell selbst, und insbesondere nicht-Mikado-Produkte).

Mikado Model Helicopters wird Kosten für Reparaturen oder notwendigen Ersatz in Rechnung stellen, wenn der Defekt durch nicht ordnungsgemäßen Gebrauch oder nach Ablauf der Gewährleistungszeit entstanden ist, und wenn kein Kaufnachweis vorgelegt wird.

Mikado Model Helicopters übernimmt keine Verantwortung für Sach- und Personenschäden und für Datenverlust von auf dem Gerät gespeicherte Daten oder gleichartige Ansprüche. Im Falle eines berechtigten Gewährleistungsfalles wenden Sie sich zunächst an Ihren Händler, der als Gewährleistungsgeber für die Abwicklung zuständig ist.

Der Versand an unseren Service-Point muss frei erfolgen, der Rückversand zu Ihnen erfolgt ebenfalls frei. Nicht frei gemachte Sendungen können wir nicht annehmen.

Für Transportschäden oder Verlust Ihrer Sendung übernehmen wir keine Haftung. Bitte sorgen Sie selbst für eine entsprechende Versicherung.

Nach Ablauf des Gewährleistungszeitraums, oder falls kein Gewährleistungsfall vorliegt, wird Mikado Model Helicopters VBar Control kostenpflichtig reparieren. Der Kunde erhält im Voraus einen Kostenvoranschlag.

Reparaturen werden nur durchgeführt, wenn VBar Control danach wieder sicher betrieben werden kann.

Beachten Sie, dass manche Reparaturen den Neupreis überschreiten können und daher nicht wirtschaftlich sinnvoll sein können.

☝ **Achtung** Sicheren Sie die Dateien von Ihrer VBar Control auf Ihrem Computer (Backup), bevor Sie VBar Control zum Service einschicken. Wenn VBar Control im Service zurückgesetzt oder neu installiert werden muss, können alle gespeicherten Daten verloren gehen.

#### **Service und Support**

Mikado Model Helicopters bietet umfangreichen Service und Support (weltweit) über das Internet-Forum auf der Support-Internetseite [www.vstabi.info](http://www.vstabi.info) und per E-Mail über [service@mikado-heli.de](mailto:service@mikado-heli.de). Ersatzteile und Zubehör finden Sie auf [www.mikado-heli.de](http://www.mikado-heli.de).

# Funktechnische FUNKTECHN<br>ZULASSUNG

## **R&TTE (Radio Equipment & Telecommunications Terminal Equipment)**

In dieser Richtlinie ist die Anerkennung der Konformität für Funkanlagen und Telekommunikations-Endgeräte geregelt. Die entsprechende Konformitätserklärung für VBar Control finden Sie auf den folgenden Seiten.

Die Kennzeichnung für die Einhaltung dieser Normen ist das CE-Zeichen, das in allen Ländern der EU gleichermaßen Anwendung findet. Diese Richtlinie wurde von weiteren Ländern wie Schweden, Norwegen, Estland und der Schweiz übernommen.

In diesen Ländern kann VBar Control verkauft und in Betrieb genommen werden.

Bitte beachten Sie, dass die Verantwortung für die Inbetriebnahme einer den Richtlinien entsprechenden Funk-Anlage beim Anwender liegt.

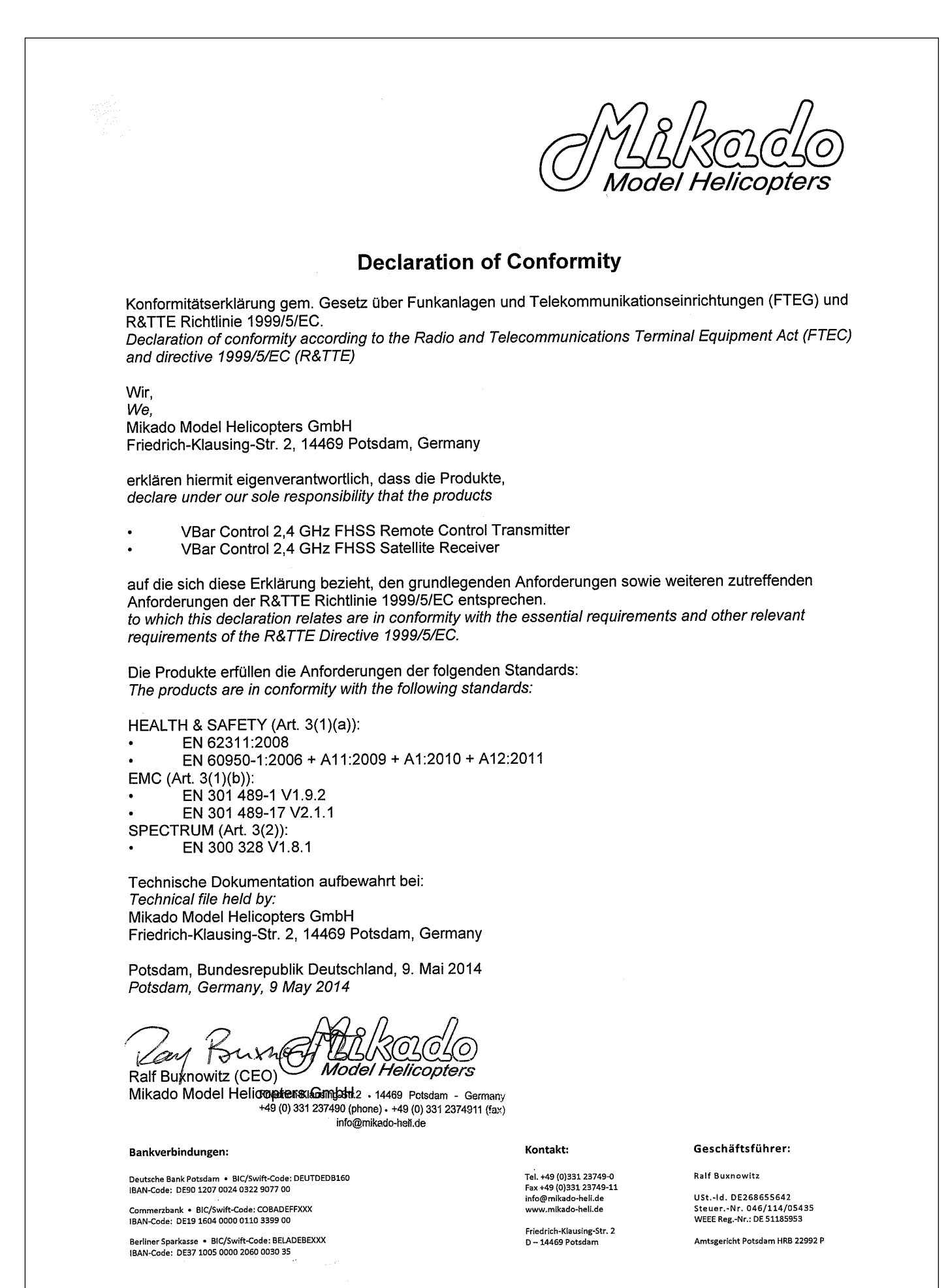

#### <span id="page-22-0"></span>Notified Body Opinion

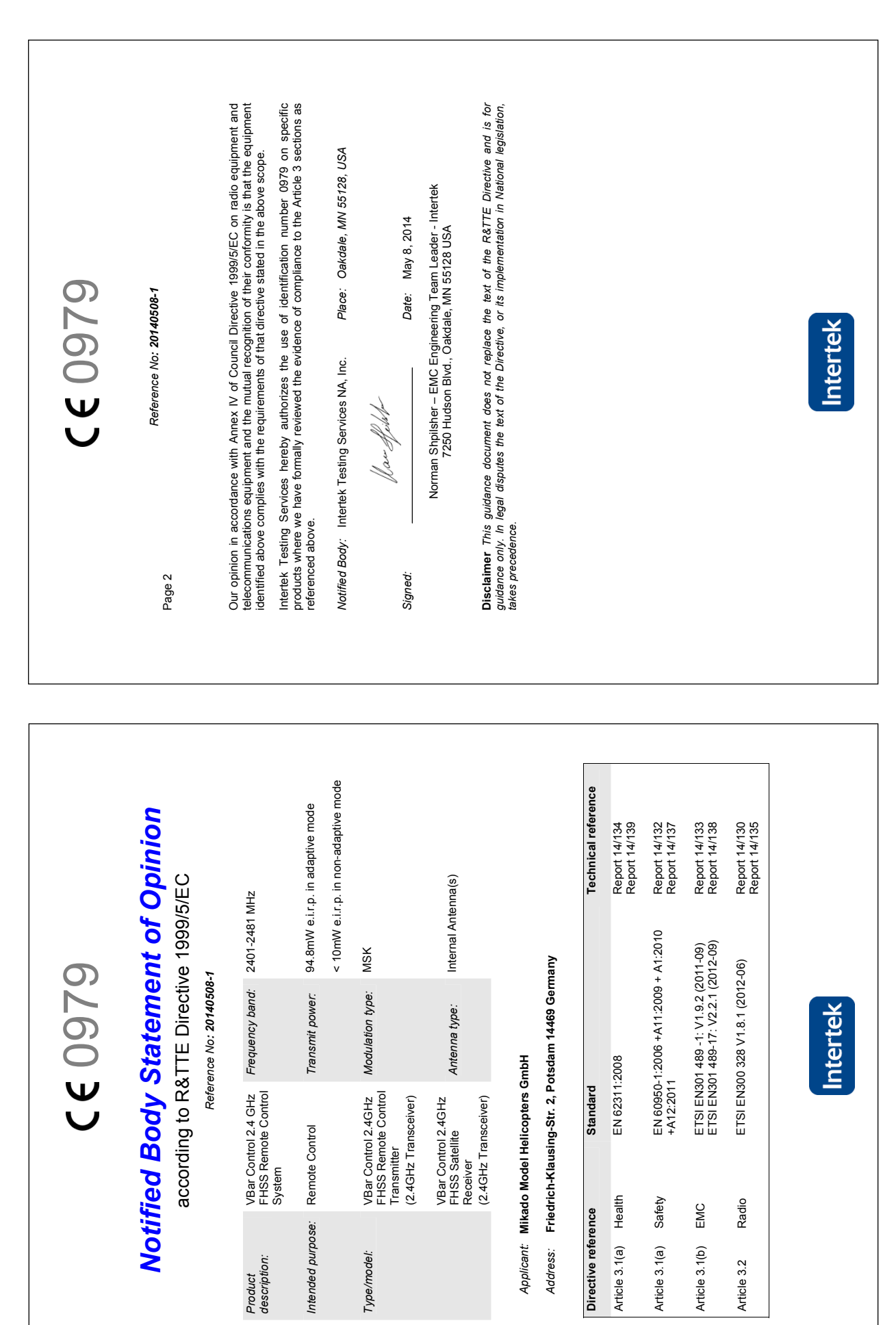

# VBar Control **SETUP**

#### **Der schnelle Weg zum fertig programmierten Modell**

- ☝ **Achtung** Lesen Sie die mitgelieferten Anleitungen mindestens einmal komplett, um sich mit allen Funktionen und Sicherheitshinweisen vertraut zu machen.
- ☝ **Beachten** Sie auch die **Video-Tutorials** auf www.vstabi.info, sowohl zu VBar Control als auch zu VStabi.
- ☑ **Laden** Sie den **VBar Control Manager** von www.vstabi. info herunter und installieren Sie ihn ([Seite](#page-19-1) 20).
- ☑ **Verbinden** Sie Ihre VBar Control mit dem VBar Control Manager mit dem Internet, um die aktuellen Updates automatisch zu installieren. Klicken Sie auf , Anwendungen'. Re**gistrieren** Sie Ihre VBar Control auf Ihre MikadoID, und stellen Sie die gewünschte **Standardsprache** ein.
- ☑ **Stellen** Sie VBar Control bei Bedarf auf Ihren **Steuermodus** um, und entfernen Sie den **Rastbügel** vom Pitchknüppel. Passen Sie bei Bedarf die **Federspannung** der Knüppel an ([Seite](#page-14-1) 15).
- ☑ **Stellen** Sie die notwendigen und optionalen **Schalter** nach Ihren Vorstellungen/Gewohnheiten ein (Seite 14).
- ☑ **Wenn** Sie eine **bereits vorhandene VStabi** für die Verwendung mit VBar Control umstellen möchten, registrieren Sie sie auf www.vstabi.info und schalten Sie sich die Firmware Version 6 frei
- ☑ **Wenn** Sie eine **neue VStabi** mit Version 6 in Betrieb nehmen wollen, können Sie direkt fortfahren.
- ☑ **Durchlaufen** Sie den **Setup-Assistenten** für Ihren Modelltyp ([Seite](#page-26-1) 26, [Seite](#page-28-1) 28).
- ☑ **Durchlaufen** Sie den **Drehzahlregler-Assistenten** (Mikado OEM-YGE [Seite](#page-31-1) 31, Kontronik [Seite](#page-32-1) 32, andere Regler [Seite](#page-33-1) 33).
- ☑ **Führen** Sie eine **Vorflugkontrolle** durch ([Seite](#page-37-1) 37).
- ☑ **Viel** Spaß!

## <span id="page-25-0"></span>Bevor Sie beginnen

- ☝ **Achtung** Beachten Sie, dass Sie ggfs. die Servo-Arme versetzen müssen, um die mechanische Mitte so gut wie möglich zu erreichen. Sie werden vom Setup-Assistenten darauf hingewiesen.
- ☝ **Achtung** Trennen Sie Ihren alten Empfänger von der VStabi und bauen Sie ihn aus.
- ☠ **Gefahr** Trennen Sie den Drehzahlregler oder schieben Sie den Motor vom Hauptzahnrad weg, um ein versehentliches Anlaufen des Antriebes zu verhindern.
- ☝ **Achtung** Bei Elektroantrieben wird der Regler IMMER an 'Colle/ESC' einer Standard-VStabi mit externem Sensor angeschlossen. Sollte er vorher an CH4 oder Servo angeschlossen gewesen sein, bitte umstecken. Bei Mini VStabi bleibt die Verbindung an RX B.
- ☝ **Achtung** Bei Verbrenner-Modellen wird das Gas-Servo IM-MER an Servo angeschlossen (bei Standard-VStabi mit externem Sensor). Sollte es vorher an CH4 oder Colle/ESC angeschlossen gewesen sein, bitte umstecken.
- **SE** Gefahr Entfernen Sie die Haupt- und Heckrotorblätter während des Setups und während der ersten Tests mit dem Antrieb und dem Drehzahlregler.
- ☝ **Achtung** Nach dem Firmware-Update kann nicht länger mit der PC-Software auf die VStabi zugegriffen werden. Einstellungen sind nur noch mit VBar Control möglich. Um ein Update auf eine neuere 6.x-Firmware durchzuführen, müssen Sie zunächst die Recovery-Firmware installieren (s. FAQ auf www.vstabi.info).
- ☝ **Achtung** Falls das Update unterbrochen wurde (z. B. durch Unterbrechung der Stromversorgung, Absturz des Computers, versehentliche Trennung der USB-Verbindung) beachten Sie bitte unsere FAQ auf www.vstabi.info. Dort ist beschrieben, wie Sie Ihre VStabi zurücksetzen können, um das Update zu wiederholen.
- ☝ **Achtung** Um wieder zu einer früheren Firmware zurückzukehren, die auch mit anderen Fernsteuersystemen verwendet werden kann, beachten Sie bitte unsere FAQ auf www. vstabi.info. Dort ist beschrieben, wie Sie Ihre VStabi zurücksetzen können. Danach können Sie über Datei/Online-Update mit der PC-Software 5.x+ wieder eine andere Firmware auf Ihre VStabi installieren. Sie benötigen ggfs. eine Lizenz-Schlüssel über www.vstabi.info/devices.
- ☝ **Achtung** jede VStabi muss mit der Firmware 6.x neu programmiert werden. Es werden keine Parameter übernommen. Sie können auch keine Setup-Files von älteren Programmversionen durch Kopieren auf VBar Control übertragen, die Dateiformate sind nicht kompatibel.
- ☝ **Achtung** Bei Auslieferung sind nur Apps für das Basis-Setup und normalen Flugbetrieb auf VBar Control installiert. Registrieren Sie VBar Control (s. Seite 20 im Sender-Handbuch), um Zugriff auf den App Store auf www.vstabi.info zu erhalten ('Anwendungen' im VBar Control Manager anklicken).

## **So stellen Sie Ihre vorhandene VStabi oder Mini VStabi für den Betrieb mit VBar Control um**

- ☝ **Achtung** Schließen Sie den VBar Control Satellitenempfänger noch nicht an. Sie dürfen entweder das USB-Kabel oder ein Gerät an den Bluetooth-/Control-Panel-Anschluss anschließen, aber nicht beides gleichzeitig.
- Loggen Sie sich mit Ihrer MikadoID auf www.vstabi.info ein. Nutzen Sie unsere Video-Tutorials auf www.vstabi. info, um sich mit der Registrierung und dem Online-Update von VStabi-Geräten vertraut zu machen.
- Navigieren Sie zu .Meine VStabis'. Dort sehen Sie eine Liste mit bereits auf Ihre MikadoID registrierten Geräten.
- Falls Ihre VStabi noch nicht auf Ihre MikadoID registriert ist, können Sie das hier nachholen.
- Klicken Sie auf das Lupen-Symbol in der Spalte 'Optionen'.
- Klicken Sie auf , VBar Control Version hinzufügen'.
- Klicken Sie auf das Weltkugel-Symbol unter .Lizenz'. Sie erhalten umgehend einen Lizenz-Schlüssel per E-Mail.
- Bestätigen Sie den Link in der E-Mail, folgen Sie den Anweisungen auf dem Bildschirm.
- Benutzen Sie die PC-Software 5.3+ für das Firmware-Update. Sie können die Software bei Bedarf von [www.vstabi.info](http://www.vstabi.info).herunterladen.
- Wählen Sie die Firmware 6.x aus dem Menü unter Datei/Online-Update. Warten Sie, bis das Update vollständig installiert ist. Unterbrechen Sie währenddessen nicht die Verbindung zur VStabi, achten Sie auf einen hinreichend geladenen Empfänger-Akku und darauf, dass das USB-Kabel sicher mit der VStabi verbunden ist. Beachten Sie dabei den Gummi-Schutzstecker neben dem USB-Stecker, insbesondere bei einer Mini VStabi.
- Trennen Sie die VStabi von der Spannungsversorgung und stecken Sie das USB-Kabel aus.
- ☝ **Verbinden** Sie nun den VBar Control Satellitenempfänger.
- Verbinden Sie die VStabi wieder mit der Spannungsversorgung. Warten Sie 10 Sekunden, bis der VBar Control Satellitenempfänger in den Bindemodus gegangen ist.Schalten Sie VBar Control ein.
- ■ Wählen Sie **Sendereinstellungen**, **Binden** aus dem Menü. Wählen Sie die VStabi (die Seriennummer) aus dem Menü aus, um sie mit VBar Control zu binden.

# <span id="page-26-0"></span>Das erste Setup mit dem DAS ERSTE SETUP MI<br>SETUP-ASSISTENTEN

# <span id="page-26-1"></span>**Express-Setup, Mikado LOGO Modelle**

- ☝ **Achtung** In diesem Setup-Assistenten wird davon ausgegangen, dass der Heli genau nach Anleitung aufgebaut wurde, z. B. vorlaufende/nachlaufende Anlenkung der Blätter, Einbauposition der VStabi und der Servos, Abstände der Kugelköpfe und Längen der Gestänge, Drehrichtung der Rotoren.
- ☝ **Achtung** Trennen Sie alle Servos von der VStabi und hängen Sie auch die Gestänge aus, um Beschädigungen an den Servos und der Mechanik während des Setups zu verhindern.
- **E** Achtung Wenn eine VStabi zum ersten Mal mit VBar Control verbunden wird, wird automatisch der Setup-Assistent gestartet. Eine bereits mit VBar Control eingestellte VStabi wird sich nur verbinden. Um diese erneut einzustellen, wählen Sie **Modell-Setup**, **Setup Werkzeuge**, **Heli Assistent** aus dem Menü.
- ☝ **Achtung** Für LOGO-Modelle werden Standardwerte für den Pitchweg und den zyklischen Ausschlag automatisch auf Werkseinstellungen gesetzt. Aus diesem Grund muss der Heli exakt nach Anleitung aufgebaut sein. Um die Einstellungen zu prüfen oder um individuelle Änderungen vorzunehmen, wählen Sie später den Menüpunkt **Modell-Setup**, **Setup-Werkzeuge**, **Heli Assistent**, **Aktuellen Heli bearbeiten**.

Schalten Sie VBar Control ein. Schalten Sie den Motor-Schalter auf AUS, wenn Sie dazu aufgefordert werden.

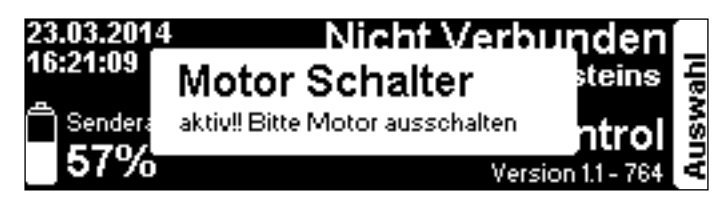

Schalten Sie die VStabi mit angeschlossenem VBar Control Satellitenempfänger ein.

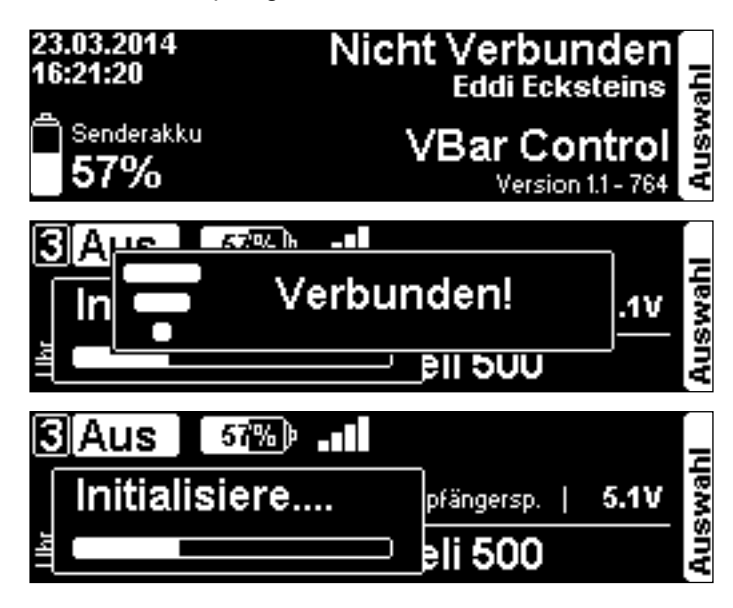

Wenn der VBar Control Satellitenempfänger noch nicht mit VBar Control gebunden ist, gehen Sie wie folgt vor: Schalten Sie zunächst die VStabi mit angeschlossenem Empfänger ein. Warten Sie 10 Sekunden, dann schalten Sie VBar Control ein. Wählen Sie **Binden** aus dem Menü **Sendereinstellungen**. Wählen Sie die VStabi (Modellname oder Seriennummer) der VStabi, die Sie binden möchten.

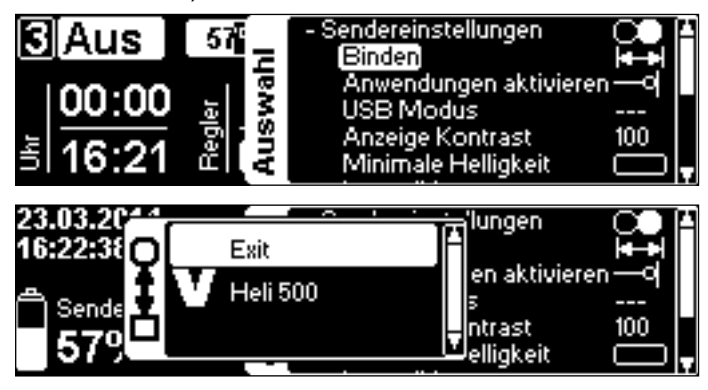

Wählen Sie **Modell Setup**, **Setup Werkzeuge**, **Heli Assistent** aus dem Menü.

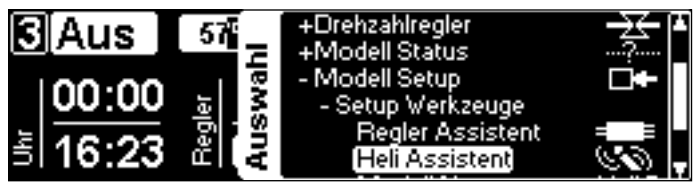

Im Heli Assistenten wählen Sie den Mikado LOGO aus, den Sie einstellen möchten. Für Modelle anderer Hersteller verwenden Sie bitte den Assistenten auf [Seite 28.](#page-28-1)

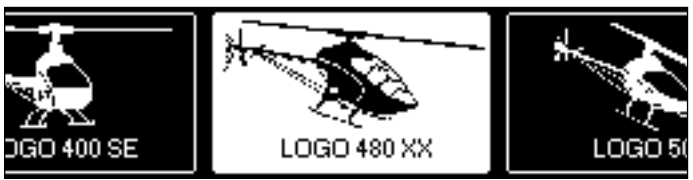

Lesen Sie die Hinweise im Assistenten sorgfältig.

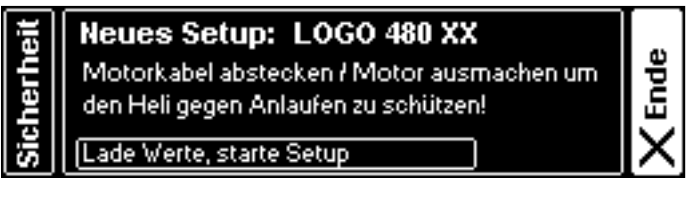

Wählen Sie **Lade Werte...** aus dem Menü. Dadurch werden Werkseinstellungen für Ihren LOGO in die VStabi geladen. Warten Sie, bis die Übertragung beendet ist.

Platzieren Sie die VStabi bzw. den Sensor so, wie es im Handbuch Ihres Modells beschrieben ist. Die erwartete Ausrichtung wird hier im Assistenten dargestellt.

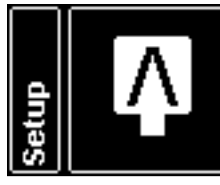

**LOGO 480 XX** Sensor - "V" oben, Kabel hinten Hauptrotor rechtsdrehend Taumelscheibe hoch für pos. Pitch Alle Servos ausstecken!

weiter

Verbinden Sie die Taumelscheibenservos wie in der Grafik dargestellt (die Nase des Modells zeigt dabei von Ihnen weg). Sollten später die Steuer- und Wirkrichtungen nicht korrekt sein, ist sehr wahrscheinlich die Zuordnung Servo zu Kanal-Nummer nicht richtig. Stecken Sie die Servo-Arme so gut wie möglich rechtwinklig zum Servo/Gestänge auf. Verbinden Sie die Anlenkungen.

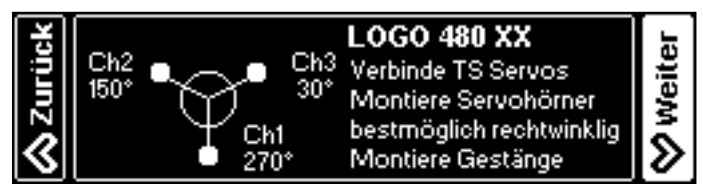

Prüfen Sie, ob die Steuer-Richtungen der Taumelscheibe korrekt sind. Wenn nicht, können Sie hier alle Taumelscheiben-Servos mit einem Klick umkehren.

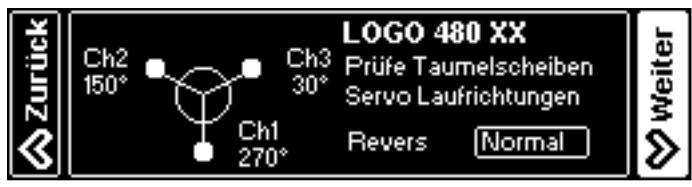

Trimmen Sie die Taumelscheibe so, dass sie rechtwinklig zur Rotorwelle steht. Peilen Sie dazu von vorn und von der Seite: Gutes Augenmaß genügt! Stellen Sie die Taumelscheibe in die Mitte ihres möglichen Weges. Nun sollten die Servo-Arme 90° zum Servogehäuse/Gestänge stehen. Falls nicht, passen Sie die Länge der Gestänge unter der Taumelscheibe gleichermaßen an, und/oder versetzen Sie die Servo-Arme, um einen möglichst niedrigen elektronischen Trimm-Wert zu erreichen.

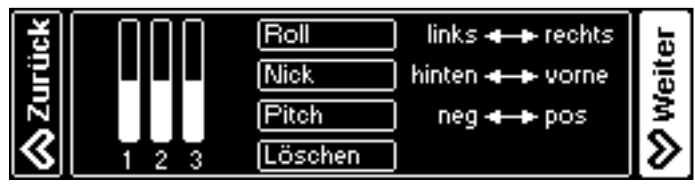

☝ **Achtung** Um 0° Pitch einzustellen, klappen sie die Blätter zusammen und trimmen Sie Pitch so, dass die Blattspitzen genau auf einer Höhe sind. Diese Methode ist sehr präzise und erfordert kein zusätzliches Werkzeug oder Gerät.

Wählen Sie den Heckservo-Typ. Eine Liste finden Sie im Anhang auf [Seite 36](#page-36-1) oder im Internet auf [www.vstabi.info/](http://www.vstabi.info/tailservos) [tailservos\)](http://www.vstabi.info/tailservos). Falls Ihr Servo nicht aufgeführt ist, verwenden Sie den passenden Mittenpuls (wichtig!) und die passende oder nächstkleinere Wiederholrate zu den technischen Daten Ihres Servos.

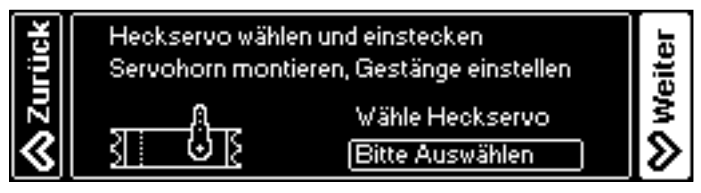

**Schließen Sie jetzt** das Heckservo an Ihre VStabi an und stecken Sie den Servo-Arm so rechtwinklig wie möglich im Verhältnis zum Servogehäuse/Heckgestänge an. Die endgültige Trimmung wird mit der Autotrim-Funktion ([Seite 34](#page-34-1)) vorgenommen. Beste Heckleistung erzielen Sie, wenn Sie zwischen Servo-Arm, Heckgestänge und Umlenkhebel 90°-Winkel einstellen. Das geht am besten bei ausgeschaltetem Heli: So können Sie den Servo-Arm und das Gestänge von Hand entsprechend bewegen.

Stellen Sie die Servo-Laufrichtung ein. Wählen Sie die Limits aus, und stellen Sie sie ein, während Sie den Knüppel in die entsprechende Richtung halten. Der Startwert (40) ist sehr niedrig gewählt, damit Servo und Gestänge nicht mechanisch auflaufen können. Der optimale Wertebereich liegt zwischen 80 und 110. Versetzen Sie den Anlenkpunkt am Servo-Arm, um in diesen Bereich zu kommen. Wenn die Limits sehr unterschiedlich ausfallen, bewegen Sie den Servo-Arm eine Raste um die Mittelstellung und passen Sie die Limits entsprechend an.

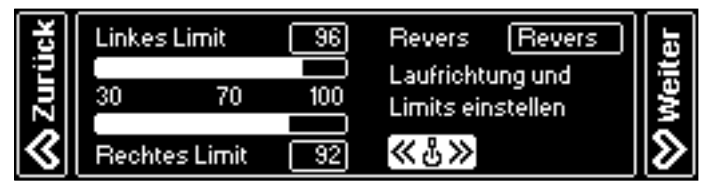

Wählen Sie den verwendeten Drehzahlregler-Typ. **Externer Regler** bedeutet, der Regler übernimmt die Drehzahlregelung selbstständig. Das Gas-Signal wird am Gas-Ausgang der VStabi unverfälscht ausgegeben. **VStabi e-Regler** bedeutet, VBar Control und VStabi übernehmen die Drehzahlregelung.

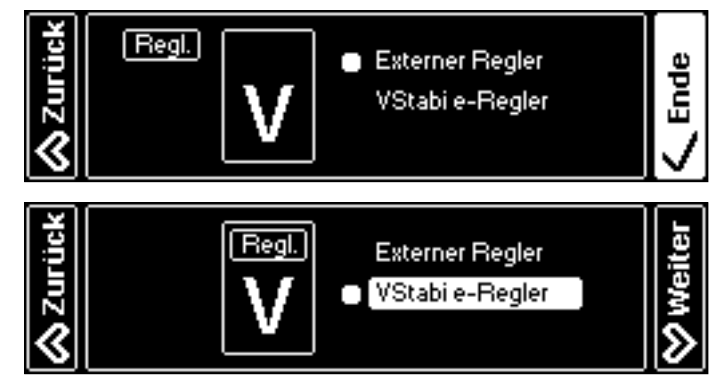

Wenn Sie den externen Regler auswählen, endet der Assistent hier. Fahren Sie mit der Programmierung Ihres Reglers ab [Seite 31](#page-31-2) fort.

Wenn Sie den **VStabi e-Regler** verwenden, wählen Sie im folgenden Menü das verwendete Hauptzahnrad und Ritzel aus. Die Übersetzung wird automatisch berechnet. Bei **Sensor Konfig** wählen Sie die halbe Polzahl Ihres Motors aus (z. B. 5 für einen 10-poligen Motor).

Standardmäßig werden Werte der gängigen Mikado-Combos voreingestellt.

Der Assistent endet hier.

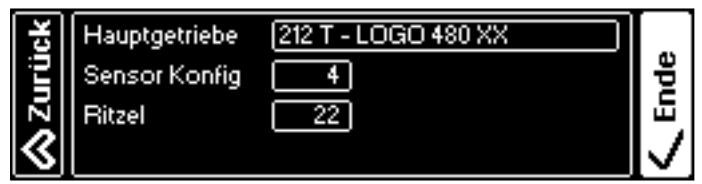

<span id="page-28-0"></span>☝ **Achtung** Mikado OEM-Drehzahlregler YGE 160 HV aus den LOGO 700 und 800 XXtreme-Combos sind bereits flugfertig programmiert. Diese Drehzahlregler müssen nicht mit ProgCard oder Stick-Programmierung eingestellt werden. Andere Drehzahlregler oder der YGE 90 LV aus Mikado-Combos werden nun mit Hilfe des Regler Assistenten auf [Seite](#page-31-2) 31 programmiert.

## <span id="page-28-1"></span>**Express-Setup, Nicht-Mikado Modelle**

- ☝ **Achtung** Trennen Sie alle Servos von der VStabi und hängen Sie auch die Gestänge aus, um Beschädigungen an den Servos und der Mechanik während des Setups zu verhindern. Trennen Sie auch das Gasservo-Gestänge auf einem Verbrenner-Heli.
- ☝ **Achtung** Wenn eine VStabi zum ersten Mal mit VBar Control verbunden wird, wird automatisch der Setup-Assistent gestartet. Eine bereits mit VBar Control eingestellte VStabi wird sich nur verbinden. Um diese erneut einzustellen, wählen Sie **Modell-Setup**, **Setup Werkzeuge**, **Heli Assistent** aus dem Menü.
- ☝ **Achtung** Für die Einrichtung eines Verbrenner-Helis benötigen Sie zusätzlich die Nitro-Regler-App.

Schalten Sie VBar Control ein. Schalten Sie den Motor-Schalter AUS, wenn Sie dazu aufgefordert werden.

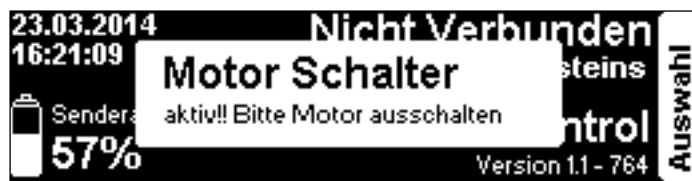

Schalten Sie die VStabi mit angeschlossenem VBar Control Satellitenempfänger ein.

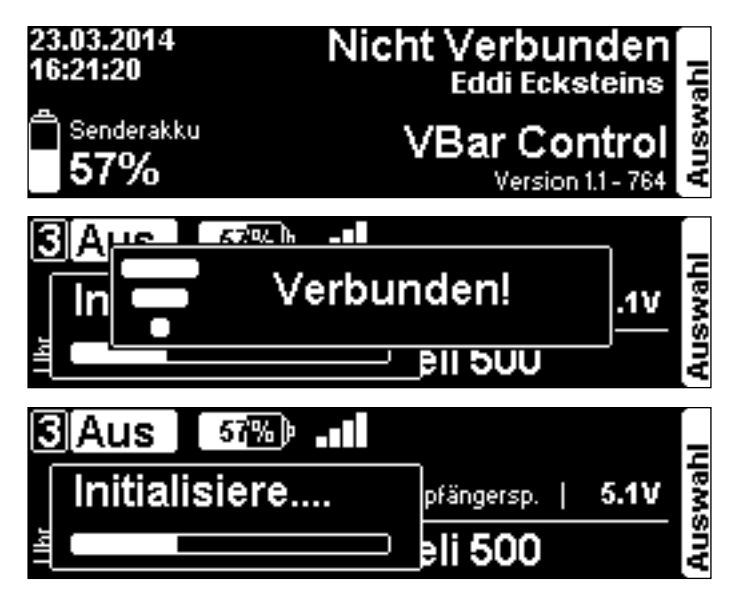

Wenn der VBar Control Satellitenempfänger noch nicht mit VBar Control gebunden ist, gehen Sie wie folgt vor: schalten Sie zunächst die VStabi mit angeschlossenem Empfänger ein. Warten Sie 10 Sekunden, dann schalten Sie VBar Control ein. Wählen Sie **Binden** aus dem Menü **Sendereinstellungen**. Wählen Sie die VStabi (Modellname oder Seriennummer) der VStabi, die Sie binden möchten.

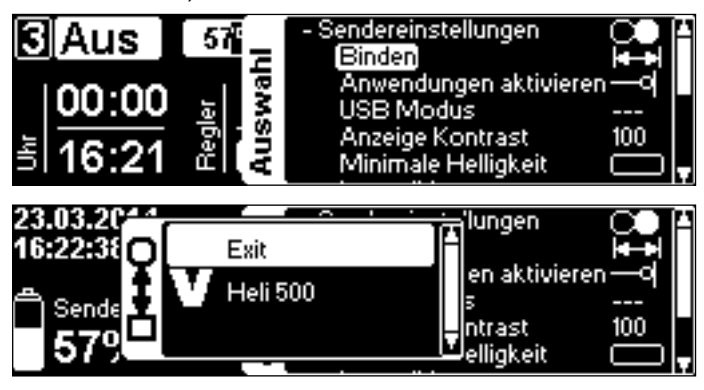

Wählen Sie **Modell Setup**, **Setup Werkzeuge**, **Heli Assistent** aus dem Menü.

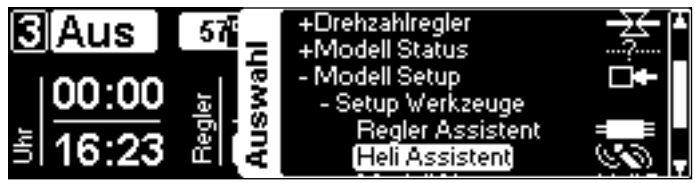

Im Heli Assistenten wählen Sie die passende Heligröße aus, die Sie einstellen möchten. Für Mikado-Modelle verwenden Sie bitte den Assistenten auf [Seite 26.](#page-26-1)

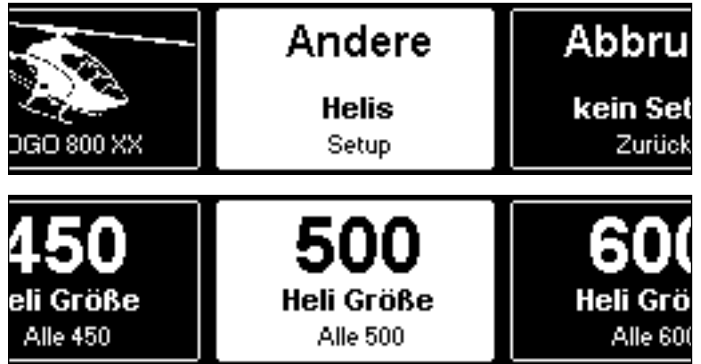

Lesen Sie die Hinweise im Assistenten sorgfältig.

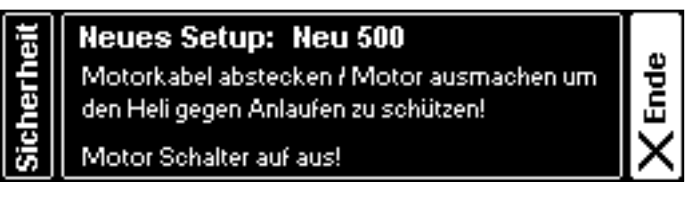

Wählen Sie **Lade Werte...** aus dem Menü. Dadurch werden Werkseinstellungen für Ihre Heli-Größe in die VStabi geladen. Warten Sie, bis die Übertragung beendet ist.

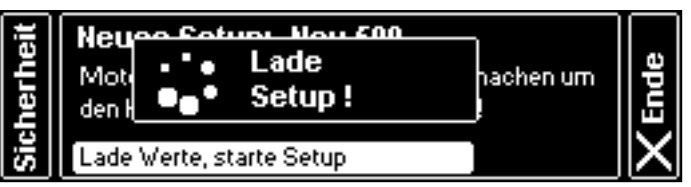

Platzieren Sie die VStabi bzw. den Sensor an dem Ort, wie es im Handbuch Ihres Modells beschrieben ist. Wählen Sie die entsprechende Sensor-Ausrichtung hier aus.

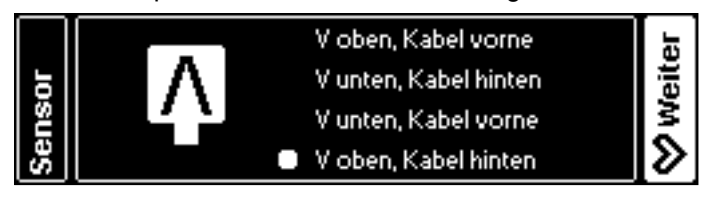

Wählen Sie den Taumelscheibentyp Ihres Modells.

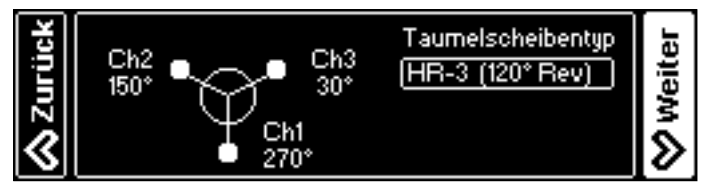

Wählen Sie die Drehrichtung Ihres Modells.

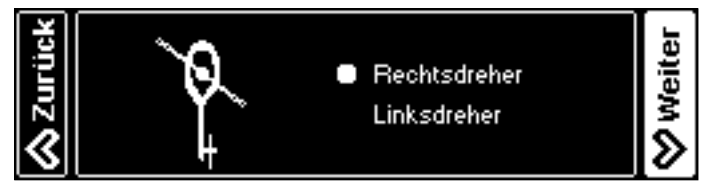

Wählen Sie die Position der Anlenkung an den Blatthaltern Ihres Modells aus.

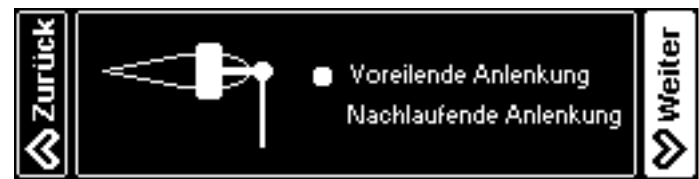

☝ **Achtung** Wenn Sie einen Heli mit einer Umlenkung der Steuergestänge am Rotorkopf haben, welche die Laufrichtung der Gestänge umkehrt (gesehen bei manchen TT-Helis), setzen Sie diese Einstellung entgegengesetzt der eigentlichen Anlenkung des Blatthalters. Dies ist notwendig, da sonst die Wirkrichtungen einiger Vorsteuerungen (z. B. Heckrotor-DMA) falsch herum laufen können.

Verbinden Sie die Taumelscheibenservos wie in der Grafik dargestellt (die Nase des Modells zeigt dabei von Ihnen weg). Sollten später die Steuer- und Wirkrichtungen nicht korrekt sein, ist sehr wahrscheinlich die Zuordnung Servo zu Kanal-Nummer richtig. Stecken Sie die Servo-Arme so gut wie möglich rechtwinklig zum Servo/Gestänge auf. Verbinden Sie die Anlenkungen.

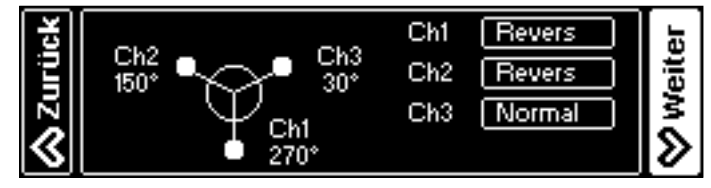

☝ **Achtung** Bei einer 4-Punkt-Anlenkung prüfen Sie die Servo-Laufrichtungen und -wege genau, bevor Sie die Anlenkungen verbinden, um Verspannung und damit Schaden an den Servos oder der Mechanik zu vermeiden. Bei Bedarf laden Sie sich die App für Freie Taumelscheiben Konfiguration von www.vstabi.info herunter.

Prüfen Sie, ob die Steuer-Richtungen der Taumelscheibe stimmen. Wenn nicht, können Sie hier die Taumelscheiben-Servos individuell umkehren.

Trimmen Sie die Taumelscheibe so, dass sie rechtwinklig zur Rotorwelle steht. Peilen Sie dazu von vorn und von der Seite: gutes Augenmaß genügt! Stellen Sie die Taumelscheibe in die Mitte ihres möglichen Weges. Nun sollten die Servo-Arme 90° zum Servogehäuse/Gestänge stehen. Falls nicht, passen Sie die Länge der Gestänge unter der Taumelscheibe gleichermaßen an, und/oder versetzen Sie die Servo-Arme, um einen möglichst niedrigen elektronischen Trimm-Wert zu erreichen.

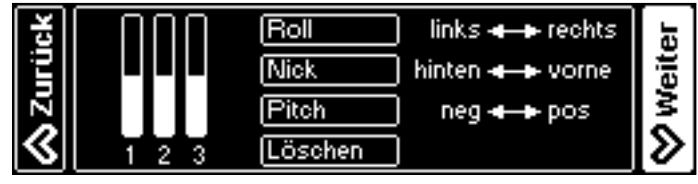

- ☝ **Achtung** Um 0° Pitch einzustellen, klappen sie die Blätter zusammen und trimmen Sie Pitch so, dass die Blattspitzen genau auf einer Höhe sind. Diese Methode ist sehr präzise und erfordert kein zusätzliches Werkzeug oder Gerät.
- ☝ **Achtung** Für den nächsten Schritt klappen Sie die Blätter aus, um die Servos nicht unnötig zu belasten.

Stellen Sie den maximalen und minimalen Pitchwinkel unabhängig ein. Die Geometrie Ihres Modells ist in Ordnung, wenn 12-14° Pitch im Wertebereich von 80-100 erreicht werden können.

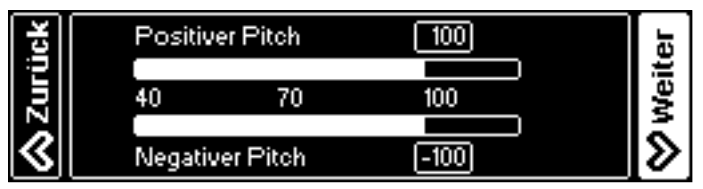

Kalibrieren Sie den Regelkreis, indem Sie den zyklischen Anstellwinkel auf 8° einstellen. Für diese Messung stellen Sie ein Rotorblatt über den Heckausleger. Die Geometrie Ihres Modells ist in Ordnung, wenn 8° zyklisch im Wertebereich von 80-110 erreicht werden können.

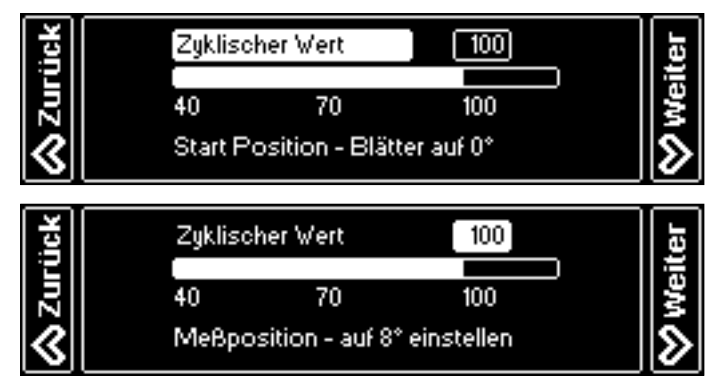

Wählen Sie den Heckservo-Typ. Eine Liste finden Sie im Anhang auf [Seite 36](#page-36-1) oder im Internet auf www.vstabi.info/ tailservos). Falls Ihr Servo nicht aufgeführt ist, verwenden Sie den passenden Mittenpuls (wichtig!) und die passende oder nächstkleinere Wiederholrate zu den technischen Daten Ihres Servos.

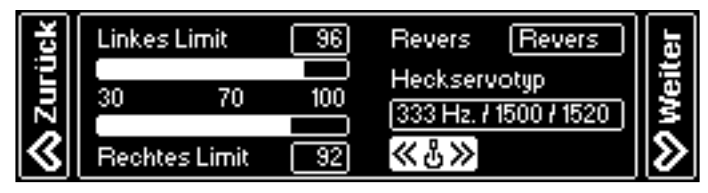

**Schließen Sie jetzt** das Heckservo an Ihre VStabi an und stecken Sie den Servo-Arm so rechtwinklig wie möglich im Verhältnis zum Servogehäuse/Heckgestänge an. Die endgültige Trimmung wird mit der Autotrim-Funktion [\(Seite 34\)](#page-34-1) vorgenommen. Beste Heckleistung erzielen Sie, wenn Sie zwischen Servo-Arm, Heckgestänge und Umlenkhebel 90°-Winkel einstellen. Das geht am besten bei ausgeschaltetem Heli: so können Sie den Servo-Arm und das Gestänge von Hand entsprechend bewegen.

Stellen Sie die Servo-Laufrichtung ein. Wählen Sie die Limits aus, und stellen Sie sie ein, während Sie den Knüppel in die entsprechende Richtung halten. Der Startwert (40) ist sehr niedrig gewählt, damit Servo und Gestänge nicht mechanisch auflaufen können. Der optimale Wertebereich liegt zwischen 80 und 110. Versetzen Sie den Anlenkpunkt am Servo-Arm, um in diesen Bereich zu kommen. Wenn die Limits sehr unterschiedlich ausfallen, bewegen Sie den Servo-Arm eine Raste um die Mittelstellung und passen Sie die Limits entsprechend an.

Wählen Sie den verwendeten Drehzahlregler-Typ. **Externer Regler** bedeutet, der Regler übernimmt die Drehzahlregelung selbstständig. Das Gas-Signal wird am Gas-Ausgang der VStabi unverfälscht ausgegeben. **VStabi e-Regler** bedeutet, VBar Control und VStabi übernehmen die Drehzahlregelung.

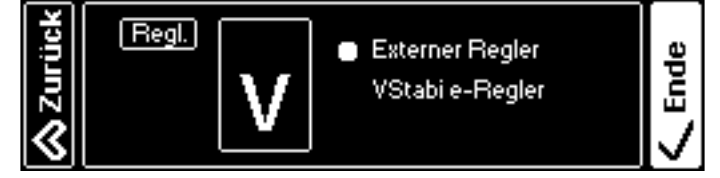

Wenn Sie den externen Regler auswählen, endet der Assistent hier. Fahren Sie mit der Programmierung Ihres Reglers ab [Seite 31](#page-31-2) fort.

Wenn Sie den **VStabi e-Regler** verwenden, berechnen Sie die Übersetzung Ihres Modells und tragen Sie den Wert hier ein. Bei **Sensor Konfig** wählen Sie die halbe Polzahl Ihres Motors aus (z. B. 5 für einen 10-poligen Motor). Der Assistent endet hier.

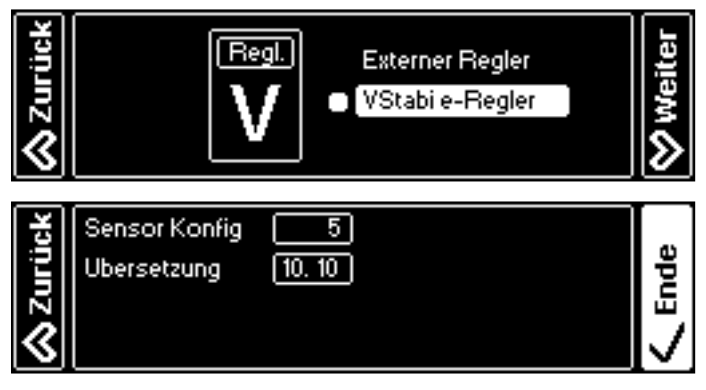

- ☝ **Achtung** Ihren Drehzahlregler programmieren Sie nun mit Hilfe des Regler Assistenten auf [Seite](#page-31-2) 31.
- ☝ **Achtung** Den **VStabi n-Regler** können Sie nur auswählen, wenn Sie zuvor bereits die Nitro Regler-App auf Ihrer VBar Control installiert haben.

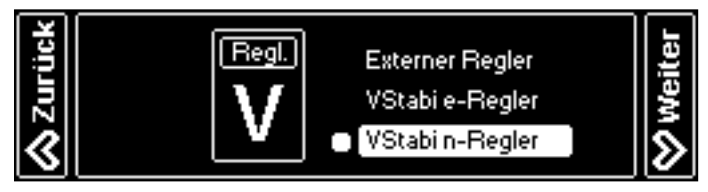

Als Sensor-Konfiguration wählen Sie die Anzahl Magnete bzw. Sensor-Zähler des verwendeten Drehzahl-Sensors. Berechnen Sie die Übersetzung Ihres Modells und tragen Sie den Wert hier ein.

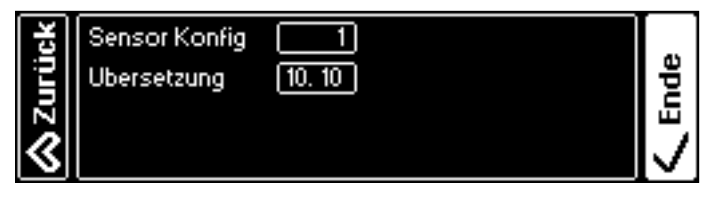

Die weitere Konfiguration des n-Reglers nehmen Sie in der Nitro Regler-App vor (vgl. separate Anleitung, zu beziehen von www.vstabi.info).

## <span id="page-31-2"></span><span id="page-31-0"></span>Drehzahlregler-Assistent

<span id="page-31-1"></span>**YGE 90 LV und gleichartige mit Mikado OEM-Firmware für einfache Knüppel-Programmierung** Wählen Sie **Modell Setup**, **Setup Werkzeuge**, **Regler Assistent** im Menü aus.

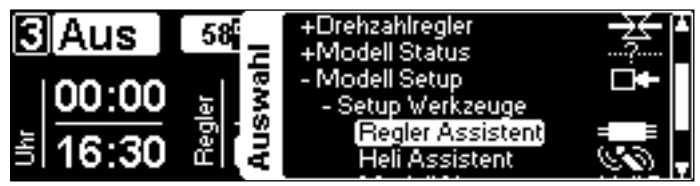

☠ **Gefahr** Treffen Sie Sicherheitsvorkehrungen, damit der Antrieb nicht ungewollt anlaufen und Sach- oder Personenschäden verursachen kann.

Wählen Sie **YGE** aus dem Menü.

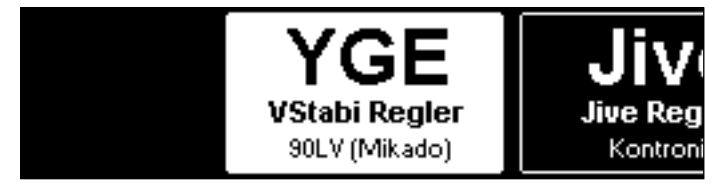

Lesen Sie die Anweisungen auf dem Display der VBar Control aufmerksam. Der Heli/die VStabi müssen korrekt eingestellt und verkabelt sein, bevor Sie den Regler-Assistenten verwenden.

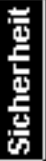

Neues YGE Setup (VStabi Regler) Motorritzel vom Hauptzahnrad wegstellen! Pitchhebel auf voll negativ stellen!

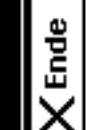

J.

GE

Pitch auf negativ stellen!

Stellen Sie den Pitchknüppel auf voll negativ Pitch, um mit der Regler-Programmierung zu beginnen. Die Anzeige im Display wechselt, so dass Sie mit dem eigentlichen Setup beginnen können.

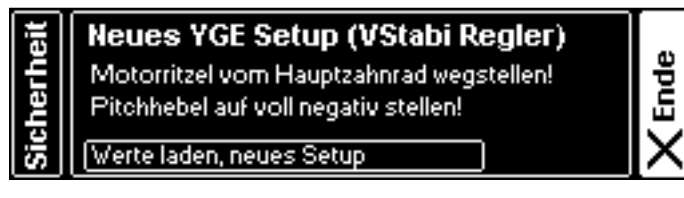

Wechseln Sie in den Programmiermodus des Reglers, in dem Sie die Spannungsversorgung zu VStabi trennen und warten Sie, bis die aktuelle Anzeige verschwindet. Stellen Sie den Pitchknüppel auf voll positiv Pitch. Verbinden Sie die VStabi wieder mit der Spannungsversorgung.

#### **Regler in Programmiermodus:** - VStabi ausschalten (Anzeige verschwindet)

- Vollpitch geben (bis nächste Anweisung)

- VStabi einschalten (nächste Anzeige kommt)

**Ende** 

VBar Control und die VStabi sind nun in einem Programmiermodus. Sie können nun den Regler genau so mit dem Pitchknüppel programmieren, als ob er mit einem herkömmlichen Empfänger verbunden wäre.

Befolgen Sie nun die Programmierschritte wie auf dem Display beschrieben. Warten Sie, bis der Regler den Programmiermodus mit 20+2 Piepstönen bestätigt. Bewegen Sie den Pitchknüppel auf voll negativ Pitch (warten Sie auf den Piepston), dann wieder auf voll positiv Pitch (warten Sie auf zwei Piepstöne), dann wieder auf voll negativ Pitch (warten Sie auf zwei weitere Piepstöne).

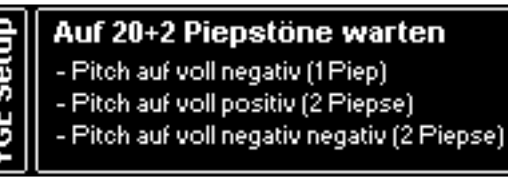

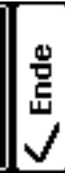

Klicken Sie nun auf **Ende** und schalten Sie Ihre VStabi aus und wieder an, um den Regler wieder im Betriebsmodus zu starten.

## <span id="page-32-1"></span><span id="page-32-0"></span>**Kontronik Drehzahlregler**

Wählen Sie **Modell Setup**, **Setup Werkzeuge**, **Regler Assistent**  im Menü aus.

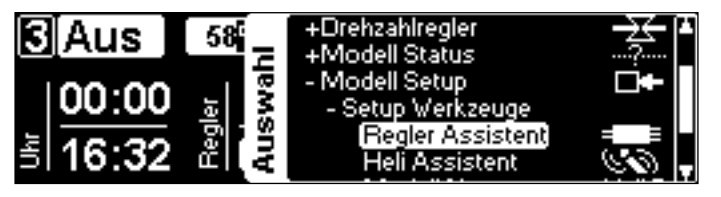

☠ **Gefahr** Treffen Sie Sicherheitsvorkehrungen, damit der Antrieb nicht ungewollt anlaufen und Sach- oder Personenschäden verursachen kann.

Wählen Sie **Jive** aus dem Menü.

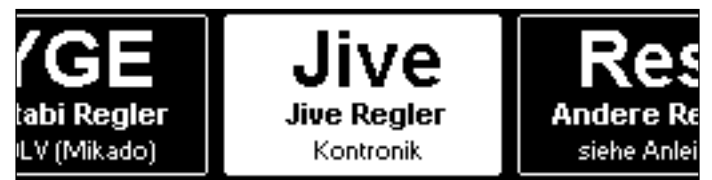

Lesen Sie die Anweisungen in der Anleitung Ihres Kontronik-Reglers und auf dem Display der VBar Control aufmerksam. Der Heli/die VStabi müssen korrekt eingestellt und verkabelt sein, bevor Sie den Regler-Assistenten verwenden.

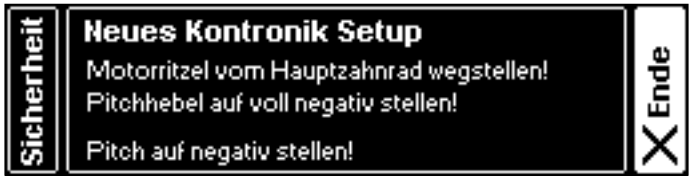

Stellen Sie den Pitchknüppel auf voll negativ Pitch, um mit der Regler-Programmierung zu beginnen. Die Anzeige im Display wechselt, so dass Sie mit dem eigentlichen Setup beginnen können.

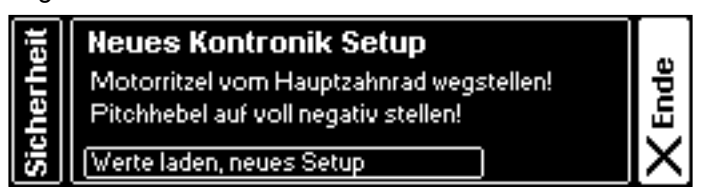

Stecken Sie den Programmier-Jumper auf. Wechseln Sie in den Programmiermodus des Reglers, in dem Sie die Spannungsversorgung zu VStabi trennen und warten Sie, bis die aktuelle Anzeige verschwindet. Verbinden Sie die VStabi wieder mit der Spannungsversorgung.

**Ende** 

Ende

**Regler in Programmiermodus:** 

- Jumper ist am Regler aufgesteckt

Ē

E

- VStabi ausschalten (Anzeige verschwindet)
- VStabi einschalten (nächste Anzeige kommt)

VBar Control und die VStabi sind nun in einem Programmiermodus. Sie können nun den Regler genau so mit dem Pitchknüppel programmieren, als ob er mit einem herkömmlichen Empfänger verbunden wäre.

Folgen Sie nun den Anweisungen zur Programmierung Ihres Kontronik-Reglers. Entfernen Sie den Jumper. Der Regler quittiert mit einer Tonfolge. Warten Sie, bis der Regler Mode 4 meldet (vier aufeinanderfolgende Töne des Reglers). Wählen Sie Mode 4, indem Sie den Pitchknüppel auf voll positiv Pitch bewegen. Der Regler bestätigt mit weiteren Tönen.

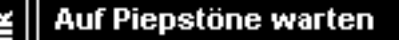

- Jumper entfernen (Piepstöne)
- auf 4 Töne warten (Mode 4 des Reglers)
- Pitch auf voll positiv (Bestätigungstöne)

Klicken Sie nun auf **Ende** und schalten Sie Ihre VStabi aus und wieder an, um den Regler wieder im Betriebsmodus zu starten.

☝ **Achtung** Wenn Sie weitere Funktionen Ihres Kontronik-Reglers programmieren möchten, durchlaufen Sie den Drehzahlregler-Assistenten erneut. Im letzten Schritt warten Sie jeweils auf die gewünschte Anzahl aufeinanderfolgende Töne, die den gewünschten Mode wiedergeben (z. B. 9 Töne für den LiPo-Modus, 10 Töne für den KSA-Modus, 11 Töne für Drehzahlregelung mit konstanter Drehzahl).

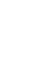

## <span id="page-33-1"></span><span id="page-33-0"></span>**Unbekannte/andere Drehzahlregler**

Wählen Sie **Modell Setup**, **Setup Werkzeuge**, **Regler Assistent**  im Menü aus.

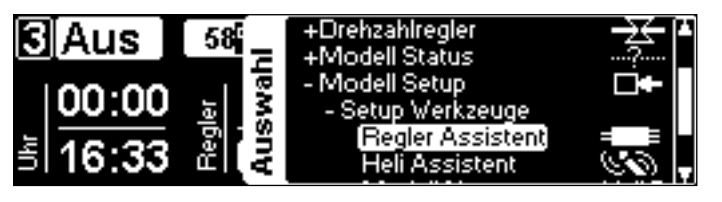

☠ **Gefahr** Treffen Sie Sicherheitsvorkehrungen, damit der Antrieb nicht ungewollt anlaufen und Sach- oder Personenschäden verursachen kann.

## Wählen Sie **Andere Regler** aus dem Menü.

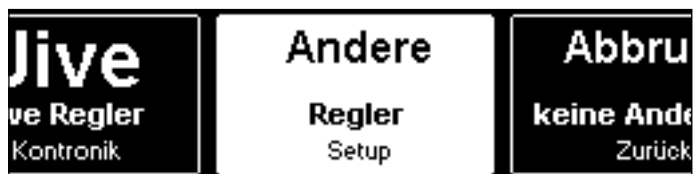

Lesen Sie die Anweisungen in der Anleitung Ihres Drehzahlreglers und auf dem Display der VBar Control aufmerksam. Der Heli/die VStabi müssen korrekt eingestellt und verkabelt sein, bevor Sie den Regler-Assistenten verwenden.

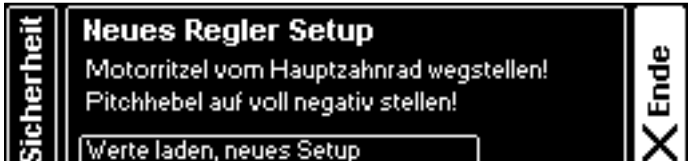

Stellen Sie den Pitchknüppel auf voll negativ Pitch, um mit der Regler-Programmierung zu beginnen. Die Anzeige im Display wechselt, so dass Sie mit dem eigentlichen Setup beginnen können.

Befolgen Sie die Anleitung Ihres Drehzahlreglers, um den Regler für den Betrieb mit Ihrem Heli richtig einzustellen.

**Ende** 

# **Regler in Programmiermodus:**

- Beachte Anleitung des Reglers

- VStabi ausschalten (Anzeige verschwindet)

- VStabi einschalten (nächste Anzeige kommt)

Wechseln Sie in den Programmiermodus des Reglers, in dem Sie die Spannungsversorgung zu VStabi trennen und warten Sie, bis die aktuelle Anzeige verschwindet. Verbinden Sie die VStabi wieder mit der Spannungsversorgung.

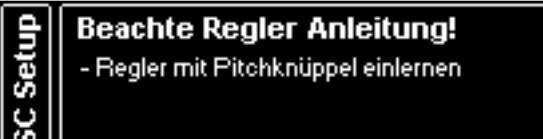

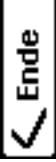

VBar Control und die VStabi sind nun in einem Programmiermodus. Sie können nun den Regler genau so mit dem Pitchknüppel programmieren, als ob er mit einem herkömmlichen Empfänger verbunden wäre.

Klicken Sie nun auf **Ende** und schalten Sie Ihre VStabi aus und wieder an, um den Regler wieder im Betriebsmodus zu starten.

☝ **Achtung** Wenn Sie einzelne Funktionen Ihres Reglers nacheinander programmieren müssen, durchlaufen Sie den Drehzahlregler-Assistenten erneut und so oft wie nötig.

## <span id="page-34-0"></span>**Express Version/Grundeinstellungen**

- ☝ **Achtung** Alle hier beschriebenen Parameter sind bankabhängig. Sie können unterschiedliche Werte für drei unterschiedliche Bänke (=Flugphasen) einstellen (bzw. für vier Bänke, wenn Sie die vierte Bank in der Autorotation verwenden möchten – dazu installieren Sie die PRO Parameter-App auf Ihre VBar Control). Der Wert der aktuellen Bank wird weiß hinterlegt dargestellt. Die Hinterlegung springt weiter, wenn Sie den zugewiesenen Schalter betätigen.
- ☝ **Achtung** Sobald Sie einen Parameter auswählen und einen der Drehknöpfe bewegen, übernimmt der Drehknopf automatisch die Einstellung des ausgewählten Parameters. Beachten Sie, dass die Drehknöpfe absolute Positionen abbilden. Wenn Sie einen bestimmten Wert (wie z. B. Hauptrotor Expo) auf 50 gesetzt haben und in eine Bank umschalten, in der 70 hinterlegt ist, springt der Wert auf den Ausgangswert 50, sobald Sie den Knopf drehen. Die Drehknöpfe bleiben zugeordnet, bis der Sender das nächste Mal ausgeschaltet wird, selbst wenn Sie das Menü verlassen und auf den Hauptbildschirm zurückwechseln.
- ☝ **Achtung** Um versehentliches Verstellen von Parametern zu verhindern, können Sie einen Schalter zur Sperre zuweisen, oder diese Funktion komplett abschalten (Sendereinstellungen/Zuordnen & Kalibrieren/Notwendige Schalter).
- ☝ **Achtung** Sie können Werte alternativ mit dem EDS-Drehrad einstellen. Die Position des Drehrades ist relativ: der ausgewählte Parameter wird immer vom aktuellen Wert ausgehend verändert. Dies funktioniert (auch während des Fluges) nur für den gerade ausgewählten Parameter.

# <span id="page-34-1"></span>**Hauptrotor-Parameter**

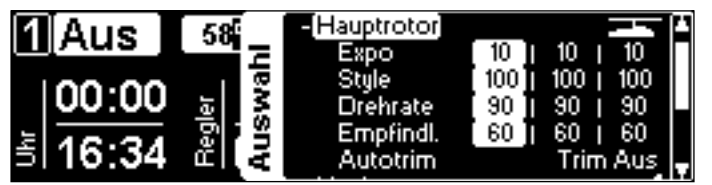

■ Expo

verändert das Ansprechverhalten des Knüppels und erlaubt ein feinfühligeres Steuern um die Knüppelmitte.

■ Style

beeinflusst die Reaktion des Helis im Ganzen. Höhere Werte ergeben ein präziseres Fluggefühl (ähnlich wie in einem Simulator), niedrigere Werte ergeben ein lebhafteres Fluggefühl (vergleichbar mit einem Paddel-Heli).

■ Drehrate

bestimmt die maximale Roll- und Flip-Rate. Die Wirkung ist vergleichbar mit Dual Rate in einem herkömllichen Sender. Der Wertebereich reicht von 60 (für Scale-Modelle) über 80-90 (für Kunstflug und 3D) bis hin zu 110 für harten 3D-Flug.

■ Empfindlichkeit

bestimmt die Kreiselempfindlichkeit für die Roll- und Nickachse. Höhere Werte ergeben ein präziseres, knackigeres Steuergefühl. Zu hohe Werte führen zu einem Nachwippen. Der sinnvolle Wertebereich reicht von 40 (für Helis der 250-er-Größe) über 90 (für 500-er bis 800-er-Größe) bis zu 120 (für große Scale-Modelle). Dieser Wert wird entsprechend der ausgewählten Modellgröße im Heli-Assistenten voreingestellt.

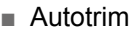

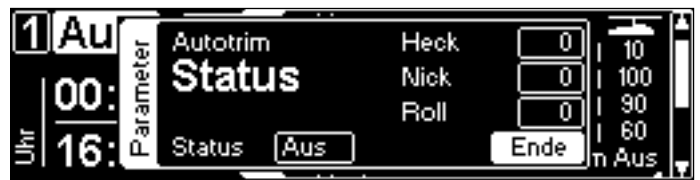

Autotrim aktiviert die automatische Trimmfunktion der VStabi. Die VStabi trimmt die Taumelscheibe und das Heck unter den folgenden Bedingungen: Der Motor läuft, der Pitchknüppel befindet sich in Schwebeflug-Position, und die Knüppel für Roll, Nick und Heck dürfen nicht bewegt werden.

Für einen Trimmflug bringen Sie das Modell in einen stabilen Schwebeflug. Lassen Sie das Modell dann driften, ohne weitere Steuer-Eingaben. Wenn sich das Modell zu weit entfernt, fliegen Sie es wieder zu sich heran und bringen sie es wieder in einen stabilen Schwebeflug. Nach wenigen Wiederholungen werden Sie bemerken, dass der Heli weniger stark driftet. Wenn er (beinahe) stationär vor Ihnen verharrt, können Sie das Ergebnis des Trimmfluges mittels einer Kontrollpirouette prüfen. Der Heli sollte auf der Stelle stehen bleiben.

Landen sie nun und bringen Sie den Pitchknüppel auf 0° oder etwas darunter, um den Autotrim zu beenden.

Die eingelernten Trimmwerte bleiben gespeichert, wenn Sie die Autotrim-Funktion beenden, oder wenn Sie die Spannungsversorgung von der VStabi trennen.

- ☝ **Achtung** Führen Sie den Trimmflug an einem windstillen Tag durch. Wind kann das Ergebnis des Trimmfluges beeinflussen.
- ☝ **Achtung** Sie können die Trimmwerte in diesem Menü manuell verändern, um z. B. die Heckrotor-Mitte einzustellen. Trimmungen der Taumelscheibe sollten Sie allerdings im Trimm-Menü im Heli-Assistenten durchführen.
- ☝ **Achtung** Der Trimmflug ist ein bankübergreifender Parameter. Sie erhalten das beste Ergebnis, wenn Sie ihn bei Ihrer bevorzugten Drehzahl für das jeweilige Modell durchführen.

<span id="page-35-0"></span>**Heckrotor-Parameter**

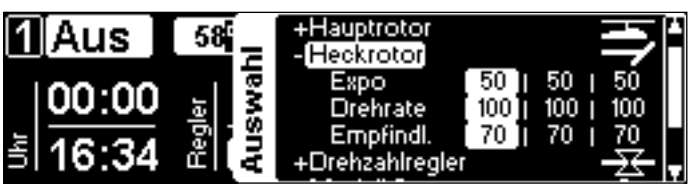

## ■ Expo

verändert das Ansprechverhalten des Knüppels und erlaubt ein feinfühligeres Steuern um die Knüppelmitte. Der Standardwert 50 entspricht in etwa dem Knüppel-Gefühl mit einem herkömmlichen AVCS-(Heading-Hold-)Heckkreisel.

## ■ Drehrate

bestimmt die maximale Pirouetten-Geschwindigkeit. 100 entspricht dabei in etwa einer Pirouette pro Sekunde. Die Wirkung ist vergleichbar mit Dual Rate in einem herkömmlichen Sender.

## ■ Empfindlichkeit

bestimmt die Kreiselempfindlichkeit für den Heckkreisel. Höhere Werte ergeben ein präziseres, knackigeres Steuergefühl. Zu hohe Werte führen zu einem schnellen Heckschwingen nach Steuereingaben oder im Schnellflug. Der sinnvolle Wertebereich reicht von 40 (für Helis der 250-er-Größe) über 60 (400-er und 450-er-Größe) und 90 (für 500-er bis hin zu 800-er-Größe bis zu 120 (für große Scale-Modelle). Dieser Wert wird entsprechend der ausgewählten Modellgröße im Heli-Assistenten voreingestellt. Je nach Heckservo und Drehzahl kann es nötig sein, diesen Wert für die Bänke/Flugphasen unterschiedlich einzustellen.

## **Drehzahlregler**

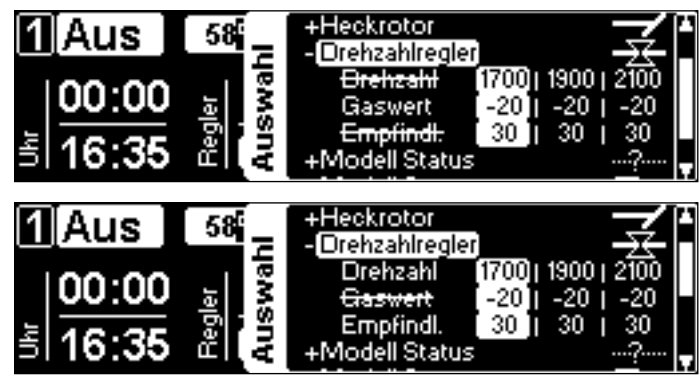

■ Drehzahl

Bei Verwendung des VStabi-Governors können Sie hier die Vorgabedrehzahl einstellen.

■ Gaswert

Bei Verwendung eines externen Reglers wird hier der Gas-Vorgabewert eingestellt.

■ Empfindlichkeit

bestimmt die Gesamt-Empfindlichkeit des Drehzahlreglers. Der Ausgangswert für Elektro-Helis ist 30. Bei zu hoher Einstellung wird die Drehzahl bereits im Normalflug 'pumpen'. Bei zu niedrigerer Einstellung wird die Drehzahl nicht gleichmäßig gehalten.

### **Modell Status**

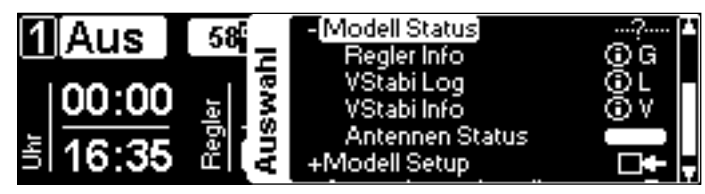

■ Regler Info

zeigt die Vorgabedrehzahl, die aktuelle Drehzahl, den Gaswert (Ausgabe an den Regler/das Gasservo) sowie den Regler Status (Aktiv/(Gas-)Minimum/Voll(gas)). Rampe wird während des Hochlaufes angezeigt, Failsafe im Fall, dass der Regler wegen einer Störung ausgeschaltet wird.

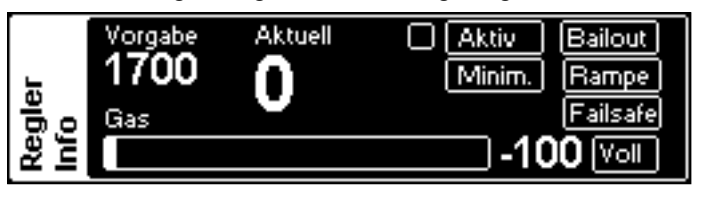

## ■ VStabi Log

zeigt im laufenden Betrieb das Event-Log der VStabi. Die letzten Event-Logs werden als Dateien auf Ihrer VBar Control gespeichert, so dass Sie sie später auswerten können.

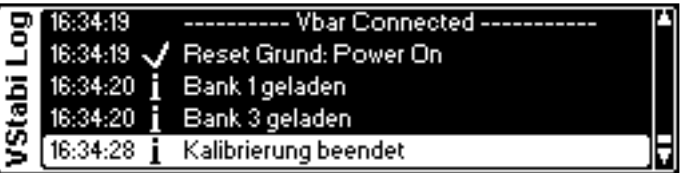

## ■ VStabi Info

zeigt Typ, Firmware-Version und Seriennummer der angeschlossenen VStabi an.

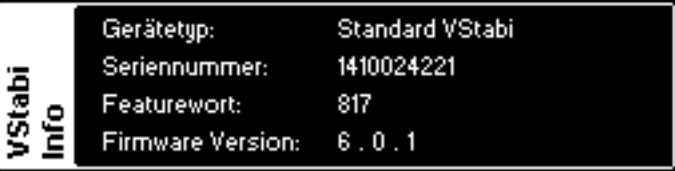

☝ **Achtung** Hier finden Sie die Seriennummer der verbundenen VStabi. Verwenden Sie sie zur Registrierung auf www. vstabi.info oder zur Anlage eines Service-Falles wenn nötig.

## ■ Antennenstatus

zeigt laufend die Verbindungsqualität beider Antennen in Ihrer VBar Control und der Antennen am VBar Control Satelliten an. Wenn die Werte unter die horizontale Linie fallen, überprüfen Sie die entsprechende Antenne.

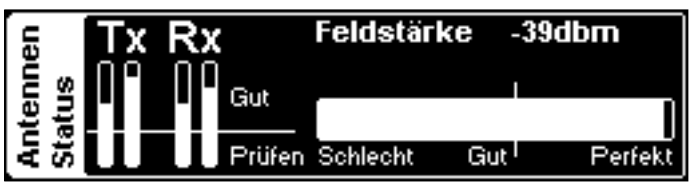

☠ **Warnung** Verwenden Sie VBar Control nicht, bevor die Ursache für diese Fehlfunktion nicht gefunden und beseitigt wurde!

<span id="page-36-0"></span>■ Modell Name

Der Modellname kann unter **Modell Setup**/**Setup Werkzeuge**/**Modell Name** geändert werden.

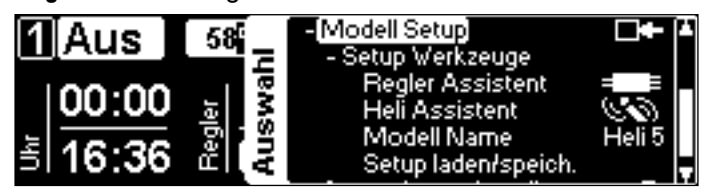

### ■ Setup laden/speichern

Sie können die Einstellungen von jeder angeschlossenen VStabi auf Ihrer VBar Control speichern und von dort wieder laden. So können Sie Sicherungskopien anfertigen, auf frühere Einstellungen zugreifen, und einstellungen von einer auf eine andere VStabi übertragen. The gesicherten Dateien können Sie über eine USB-Verbindung auf Ihren PC kopieren, etwa für eine weitere Datensicherung, oder um die Dateien unserem Service-Personal zur Verfügung zu stellen.

#### <span id="page-36-1"></span>**Heckservo-Liste**

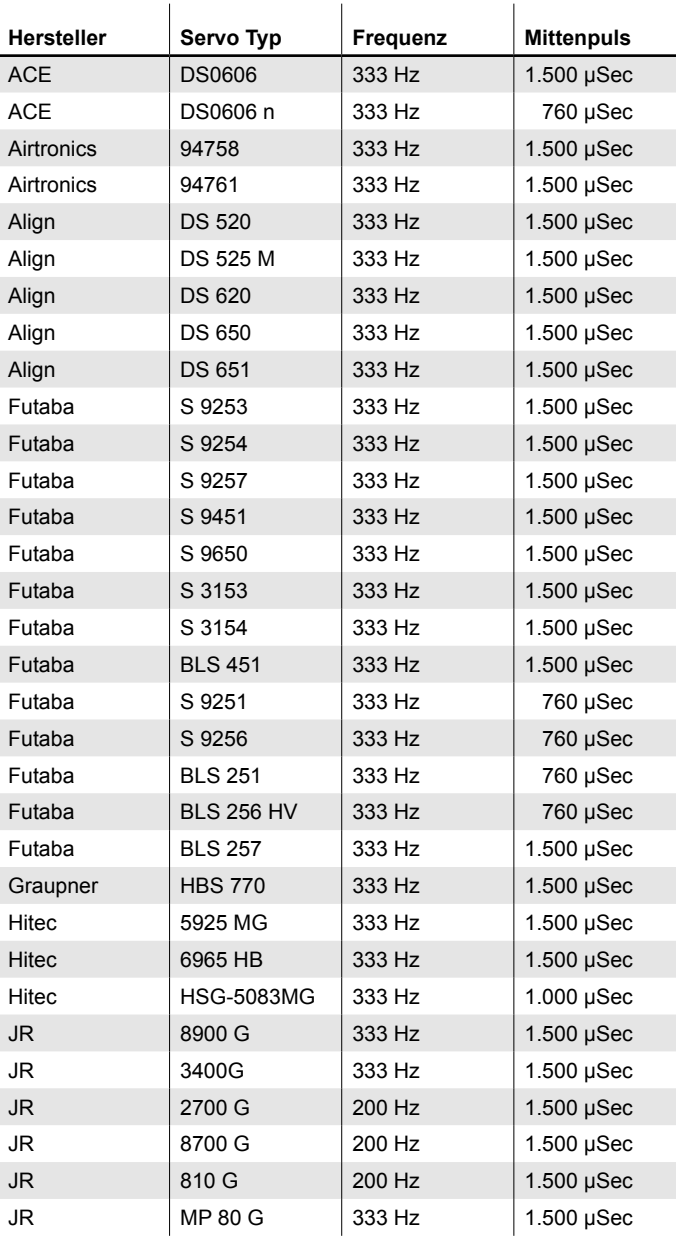

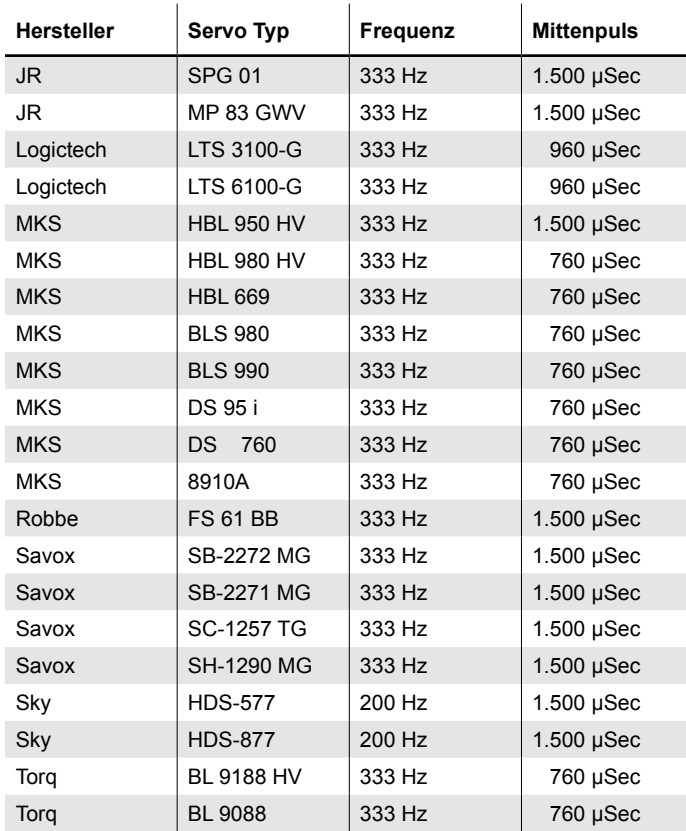

Hinweis: falls Ihr Servo-Typ hier nicht aufgelistet wird, finden Sie die Parameter z. B. in der Anleitung des Servos oder im Internet.

# Fail Safe

- ☝ **Achtung** VBar Control kommt ab Werk mit programmierten Fail-Safe-Einstellungen. Im Falle einer unterbrochenen Verbindung zwischen Satellit und VStabi werden die Servos auf Hold gesetzt, und der Drehzahlregler/das Gas-Servo auf die bekannte Motor-Aus-Position gestellt. So ist sicher gestellt, dass die Energie aus dem System genommen wird, und der Heli in einer weitgehend vorhersagbaren Flugbahn zu Boden geht. Im Falle eines Funk-Ausfalls passiert das selbe.
- ☝ **Achtung** Wenn die Verbindung wieder hergestellt werden kann (z. B. bei temporärem Ausfall der Funkstrecke), haben Sie sofort wieder volle Kontrolle über das Modell. Bei einem Elektro-Antrieb greift der beschleunigte Hochlauf, wie aus dem Leerlauf (Bailout). Bei einem Verbrenner bleibt der Antrieb logischerweise aus. In jedem Fall landen/ autorotieren Sie umgehend und suchen/beheben Sie die Ursache für den Ausfall.
- ☝ **Achtung** Wenn die Verbindung zum Modell abbricht, meldet der Sender entsprechend **Verbindung beendet** und fordert auf, den Motor auszuschalten. Es liegt in Ihrem Ermessen, wann Sie den Motor endgültig ausschalten, wir empfehlen, es vor dem Auftreffen auf den Boden zu tun.
- ⚠**Warnung** Schalten Sie den Motor in jedem Fall aus, wenn Sie sich einem abgstürzten Modell nähern: falls die Funkverbindung wieder hergestellt wird, läuft ansonsten der Motor wieder an.

## <span id="page-37-0"></span>**Sicherheitshinweise**

- ☠ **Ein** ferngesteuerter Modellhubschrauber ist kein Spielzeug. Von den rotierenden Rotorblättern gehen erhebliche Gefahren für Personen und Sachen aus. Beachten Sie die Sicherheitsvorschriften für den Betrieb ihres Modellhubschraubers.
- ☝ **VStabi** ist kein Autopilot! VStabi darf nur in Hubschraubern eingebaut werden, die für das Fliegen ohne Paddelstange geeignet sind. Bei Installation und Flugbetrieb der VStabi müssen Sie sich an die Vorgaben der Anleitung und die Hinweise in der Software halten. VStabi darf nicht bei Regen und hoher Luftfeuchtigkeit betrieben werden. Treten im Flug Vibrationen am Hubschrauber auf, ist der Flugbetrieb sofort einzustellen und die Ursache der Vibrationen zu beheben.
- A Sobald der Drehzahlregler (ESC) an VStabi angeschlossen ist, ist bei der Einstellung erhöhte Vorsicht geboten, um ein versehentliches Anlaufen des Motors zu verhindern. Dies gilt auch und insbesondere, wenn fremde Setups oder Presets geladen werden.
- ☝ **Schließen** Sie den Gyro-Sensor nur an den dafür vorgesehenen Anschluss an, an anderen Anschlüssen wird er sofort irreparabel zerstört.
- **E** An RX A darf keine Stromversorgung angeschlossen werden. Dieser Anschluss ist mit drei Signal-Leitungen belegt.
- ☝ **Beachten** Sie: der Einsatz von VStabi fordert von Ihrem System mehr Strom als der Betrieb mit Paddelstange. Achten Sie auf eine ausreichend dimensionierte Stromversorgung!

#### **Anschluss-Schema VStabi/Mini VStabi**

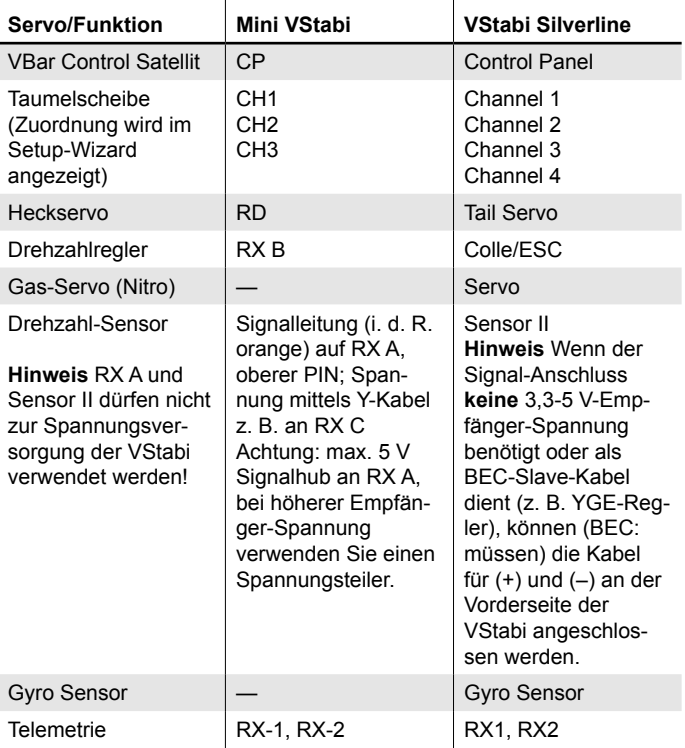

- ☝ **Achtung** die Polarität der Steckverbindungen ist auf dem Aufkleber der VStabi zu erkennen. Die braune Leitung (Minuspol) der Servo-Anschlüsse zeigt zum Aufkleber. Die Polarität der zusätzlichen Anschlüsse (VStabi mit separatem Sensor) ist ebenfalls auf dem Aufkleber zu erkennen.
- ☝ **Weitere** Spannungsversorgung kann an jedem freien Port auf der Servo-Seite angeschlossen werden (Mini VStabi: nicht RX A, ggfs. Y-Kabel verwenden).
- ☝ **USB** wird nur zum Update der Firmware verwendet. Nicht zeitgleich mit einem VBar Control Satelliten einstecken.

Hinweis: weitere Steckplätze können für Zusatzfunktionen verwendet werden. Die Anschlussbelegung für spezielle Anwendungen entnehmen Sie bitte der Kurzanleitung für die ensprechende App (zu beziehen über www.vstabi.info).

☝ **Wenn** Sie eine VStabi mit anderen Fernsteuer-Systemen verwenden möchten, verwenden Sie bitte den Quick-Start-Guide (Schnellstart-Anleitung), der auf www.vstabi.info und www.mikado-heli.de bezogen werden kann. Für Verwendung mit anderen Fernsteuer-Systemen muss eine andere Firmware installiert werden.

#### <span id="page-37-1"></span>**Initialisierung**

VStabi führt beim Einschalten einen Systemtest durch. Der Modellhubschrauber darf während dieser Initialisierung nicht bewegt werden.

- » Hinweis Mini VStabi: Das "V" blinkt während der Initialisierung. Ist die Initialisierung beendet, sieht man an der Taumelscheibe einen kurzen Pitchzucker. Das "V" leuchtet danach konstant.
- » Hinweis VStabi mit separatem Sensor: Das "V" leuchtet abwechselnd in den Farben blau, grün, rot.

#### **Laufrichtungs-Check**

Prüfen sie vor jedem Flug die Lauf- und Ausgleichsrichtungen für Roll, Nick und Heck durch Bewegen der Senderknüppel und Kippen/Neigen/Drehen des Helis. Die Taumelscheibe muss bei Kippen/Neigen des Helis merklich gegensteuern. Der Heckrotor muss bei Drehung um die Hochachse Schub gegen die Drehrichtung erzeugen.

» Hinweis VStabi mit separatem Sensor: Die Sensor-LED zeigt die Aktivität des jeweiligen Sensors farblich an, rot für Roll, grün für Nick, blau für das Heck.

#### **Haftungsausschluss**

Software und Anleitung wurden nach bestem Wissen erstellt. Eine Gewähr für den Inhalt dieser Anleitung, insbesondere für die Richtigkeit und Vollständigkeit wird nicht übernommen.

#### **Zubehör**

Auf unseren Webseiten www.mikado-heli.de finden Sie eine breite Palette an Zubehör für Ihre VStabi.